# Podręcznik użytkownika **Harmony** 900

Polski Wersja 1.0

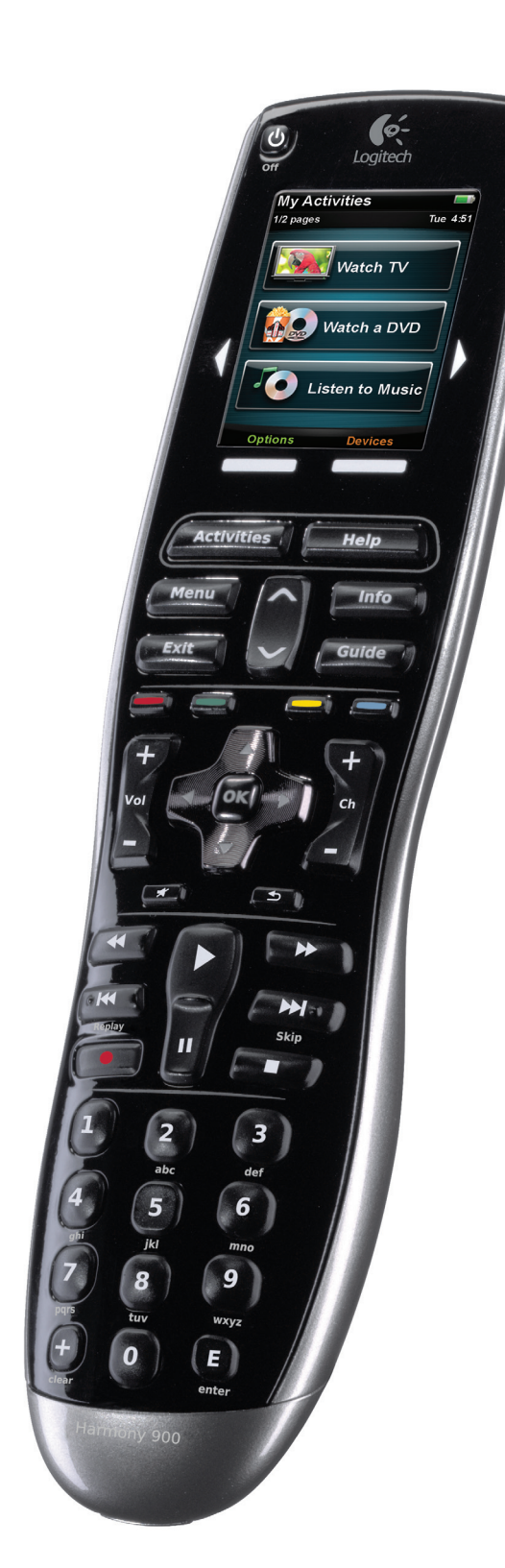

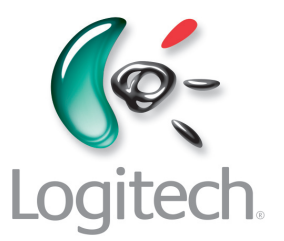

### Zawartość

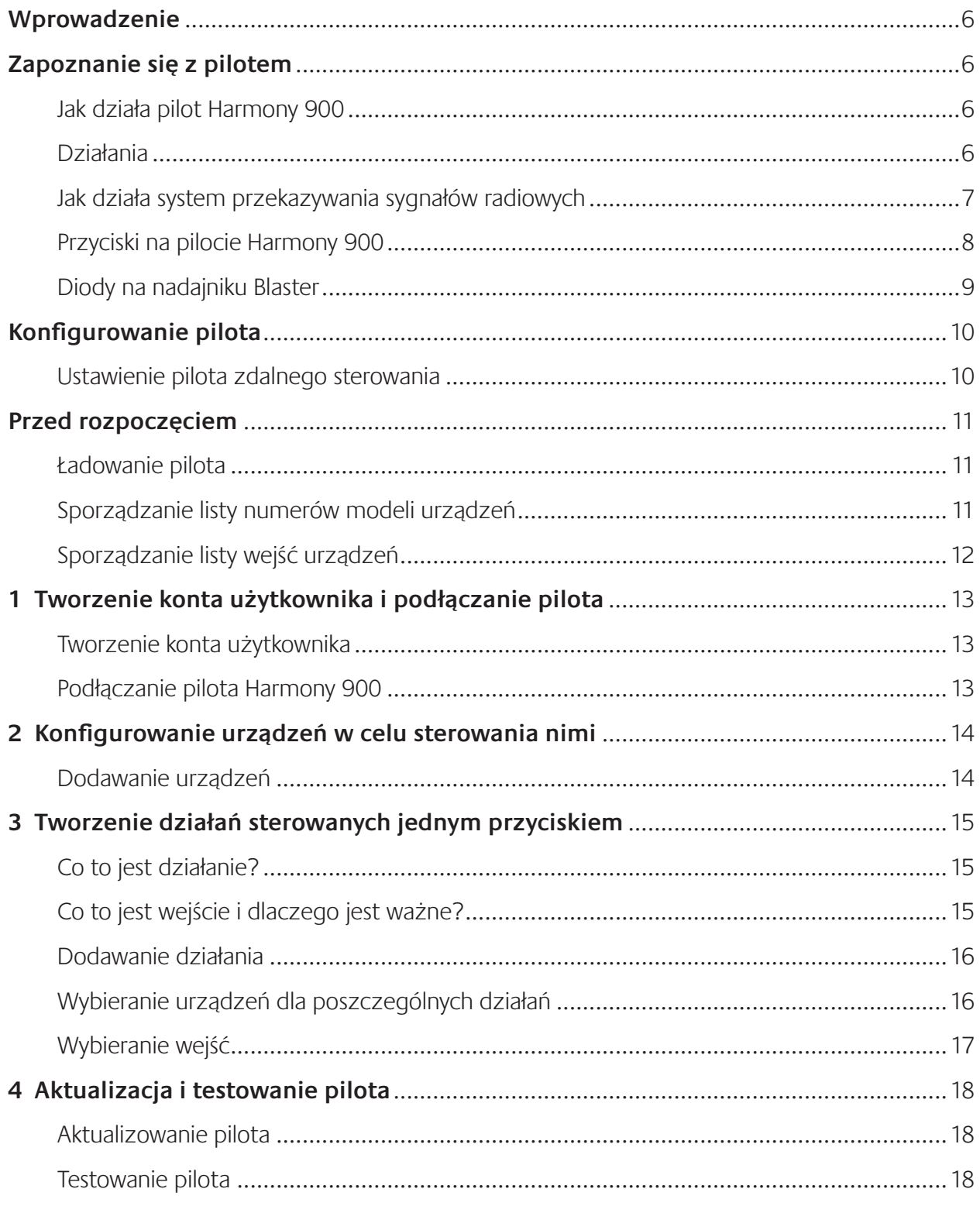

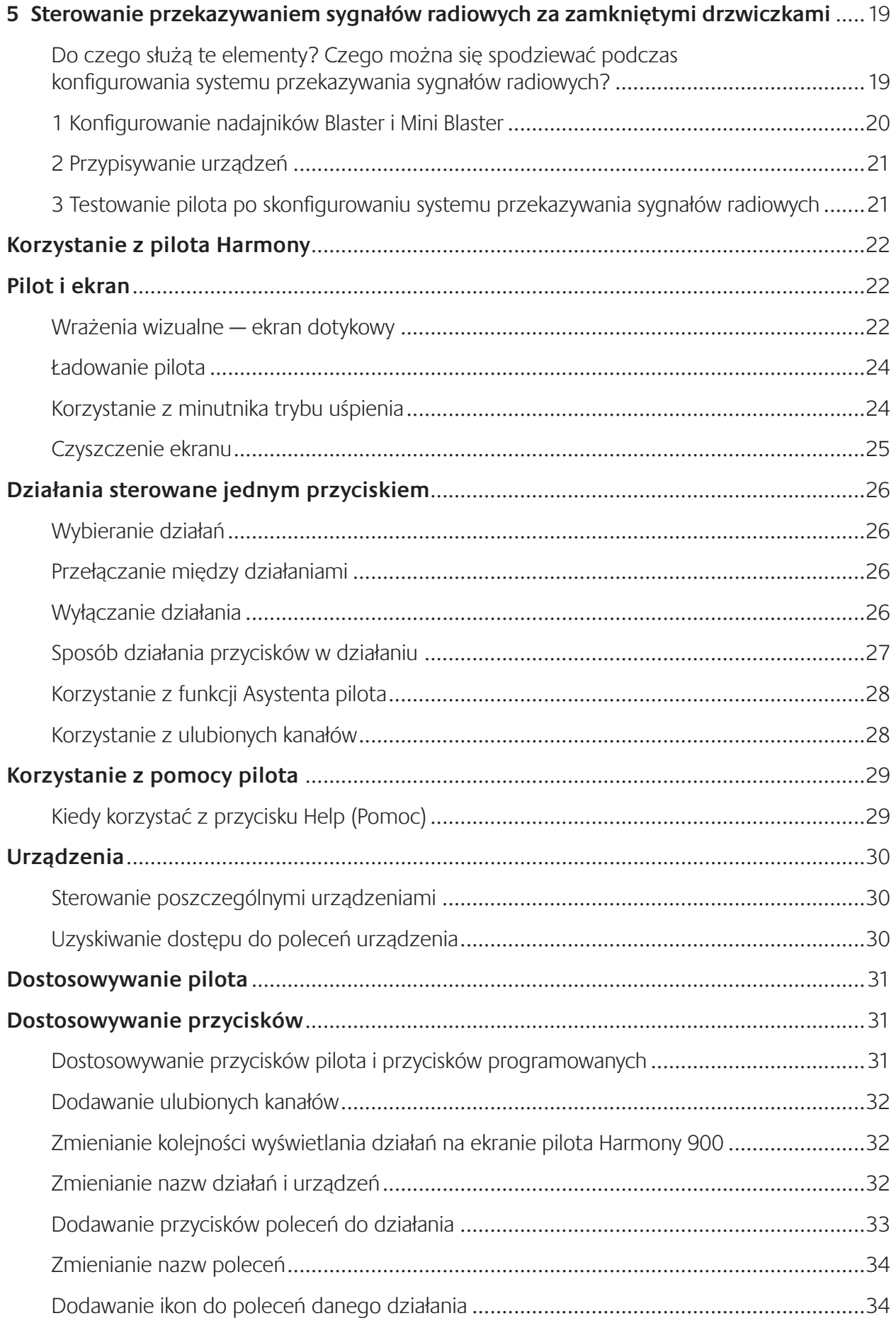

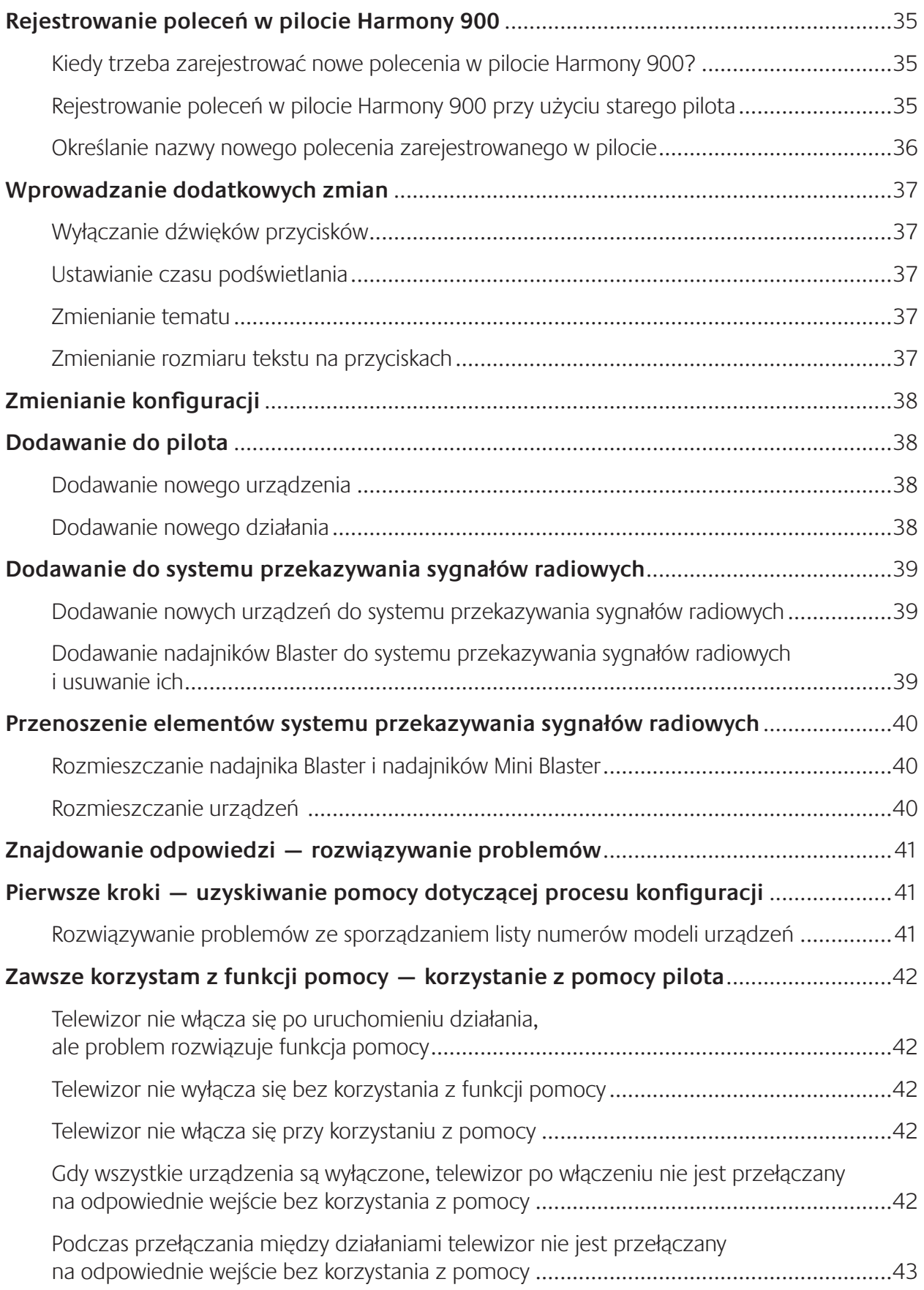

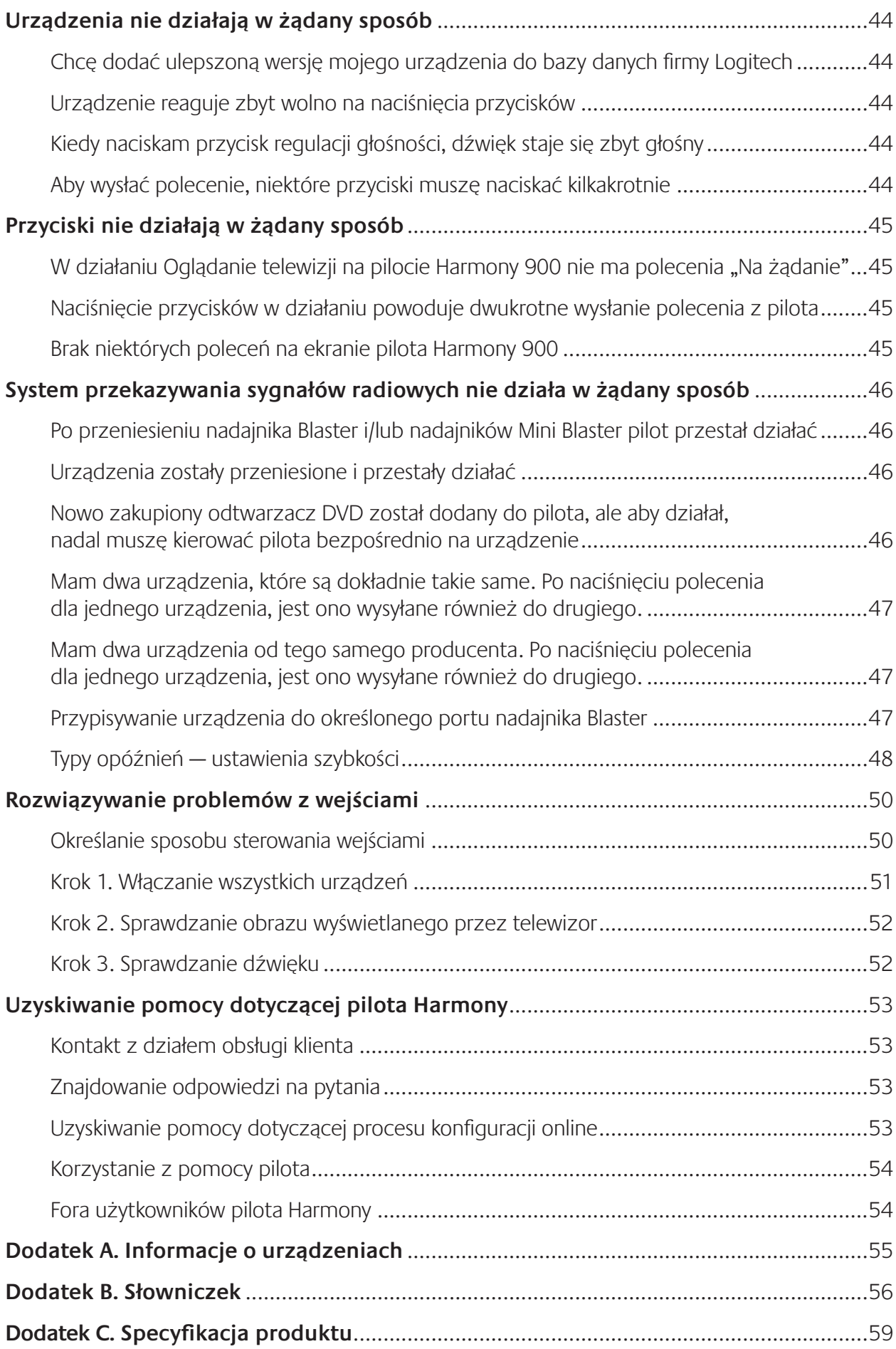

### <span id="page-5-0"></span>**Wprowadzenie**

Pilot uniwersalny Harmony 900 umożliwia łatwe korzystanie z urządzeń multimedialnych. Przycisk **Activities (Działania)** umożliwia sterowanie wszystkimi urządzeniami z jednego dogodnego miejsca. Wystarczy nacisnąć przycisk, aby przełączyć się z oglądania telewizji na oglądanie DVD lub słuchanie muzyki. Wpisywanie kodów nie jest już konieczne, aby sterować systemem rozrywki za pomocą pilota. Proces konfiguracji online prowadzi przez kolejne etapy ustawiania pilota Harmony 900 — w ciągu zaledwie kilku chwil pilot jest gotowy do sterowania systemem rozrywki!

Niniejszy podręcznik zawiera informacje przydatne zarówno dla początkujących, jak i dla zaawansowanych użytkowników produktów Harmony.

### **Zapoznanie się z pilotem**

#### Jak działa pilot Harmony 900

Harmony 900 jest uniwersalnym pilotem, umożliwiającym zdalne sterowanie urządzeniami z wykorzystaniem działań. Oprogramowanie pilota Harmony 900 pozwala na sterowanie maksymalnie 15 urządzeniami.

**Urządzenia** są składnikami systemu urządzeń multimedialnych. Przykładowe urządzenia to telewizor, dekoder telewizji kablowej, odtwarzacz DVD i konsola do gier.

Technologia Smart State Technology® zastosowana w pilocie Harmony 900 umożliwia wszechstronne sterowanie urządzeniami za pomocą działań. Dzięki tej technologii pilot Harmony 900 może śledzić wszystkie sterowane urządzenia, uzyskując w ten sposób informacje o tym, które urządzenia są włączone. Technologia Smart State Technology® sprawia, że wystarczy nacisnąć jeden przycisk, aby zakończyć odtwarzanie DVD i rozpocząć słuchanie muzyki z wieży hi-fi.

#### Działania

**Funkcjonowanie** pilota Harmony 900 jest oparte na działaniach. Odtwarzanie DVD, słuchanie radia oraz granie w grę to przykłady działań, które można skonfigurować za pomocą oprogramowania pilota Harmony.

Gdy użytkownik wybierze działanie, pilot Harmony 900 wysyła polecenia do urządzeń multimedialnych, aby włączyć odpowiednie urządzenia i skonfigurować je zgodnie z wybranym działaniem. Po wybraniu działania odpowiednie funkcje sterowania urządzeniami są przypisywane do przycisków pilota Harmony 900, a na ekranie są wyświetlane inne polecenia dla danego działania.

Aby uzyskać informacje o wybieraniu działania oraz przełączaniu działań, zobacz sekcję Wybieranie [działań](#page-25-0).

#### <span id="page-6-0"></span>Jak działa system przekazywania sygnałów radiowych

**System przekazywania sygnałów radiowych** umożliwia sterowanie urządzeniami, które znajdują się za zamkniętymi drzwiczkami.

Piloty zdalnego sterowania zwykle komunikują się z urządzeniami za pomocą poleceń w **podczerwieni** (IR). Aby polecenia w podczerwieni działały, musi być zapewniona wolna przestrzeń pomiędzy pilotem a urządzeniem.

Pilot Harmony 900 wysyła również sygnały w postaci **fal radiowych** (RF) — takie same jak używane w telefonach bezprzewodowych — które mogą przechodzić przez różne obiekty, takie jak zamknięte drzwiczki szafki.

System przekazywania sygnałów radiowych zamienia te sygnały na polecenia w podczerwieni, które docierają do urządzeń i przekazują informację o żądanej akcji, jak na przykład włączenie telewizora lub rozpoczęcie odtwarzania DVD.

Działa to w następujący sposób:

- Na pilocie Harmony 900 wybierasz pozycję Oglądanie telewizji, aby obejrzeć wiadomości.
- Pilot Harmony 900 wysyła sygnały radiowe, które przechodzą przez drzwiczki szafki.
- System przekazywania sygnałów radiowych pilota Harmony 900 zamienia je na polecenia w podczerwieni.
- Polecenia w podczerwieni docierają do telewizora i dekodera telewizji kablowej.
- Telewizor i dekoder telewizji kablowej włączają się.

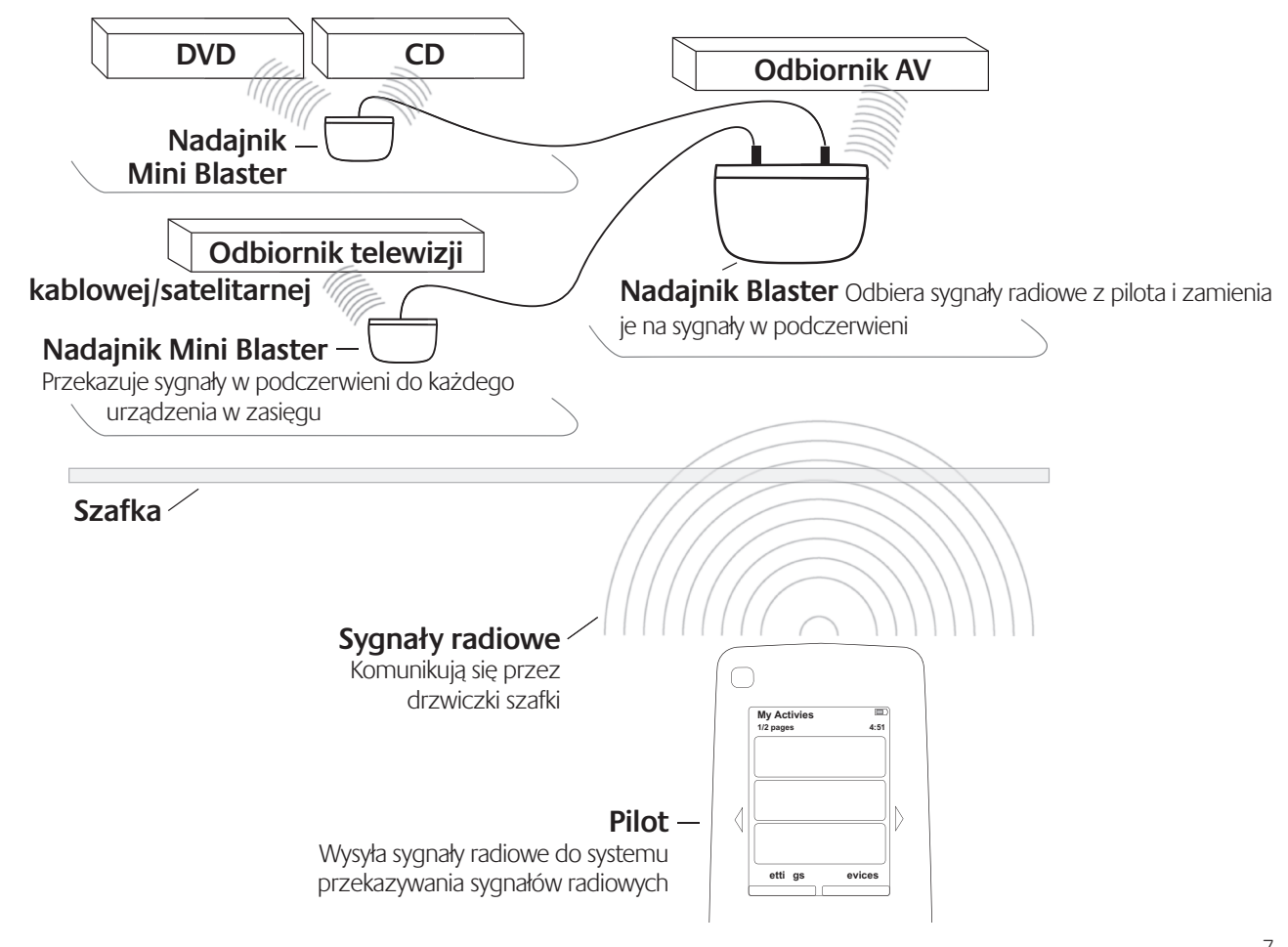

### <span id="page-7-0"></span>Przyciski na pilocie Harmony 900

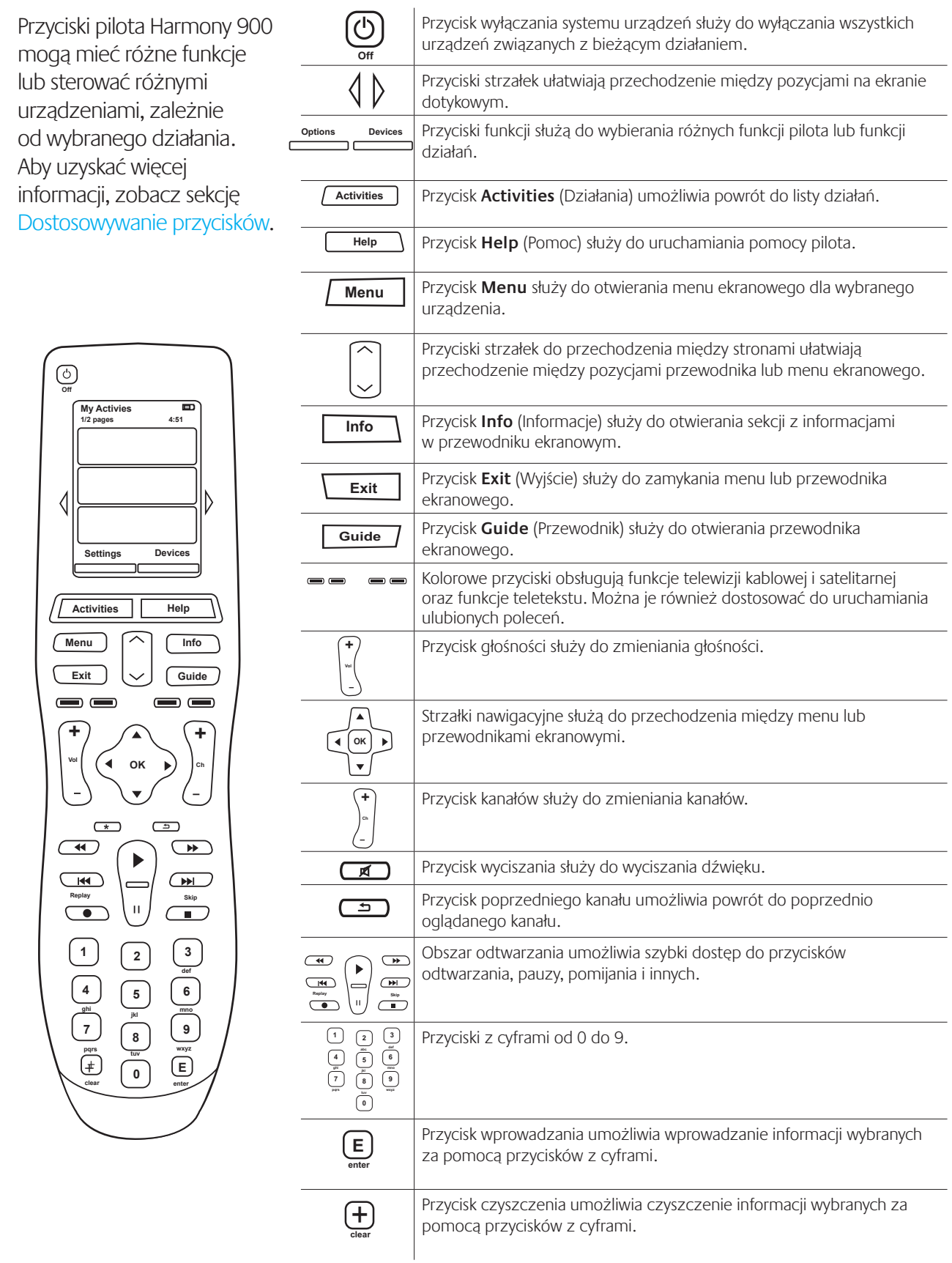

### <span id="page-8-0"></span>Diody na nadajniku Blaster

Diody nadajnika Blaster przekazują następujące informacje:

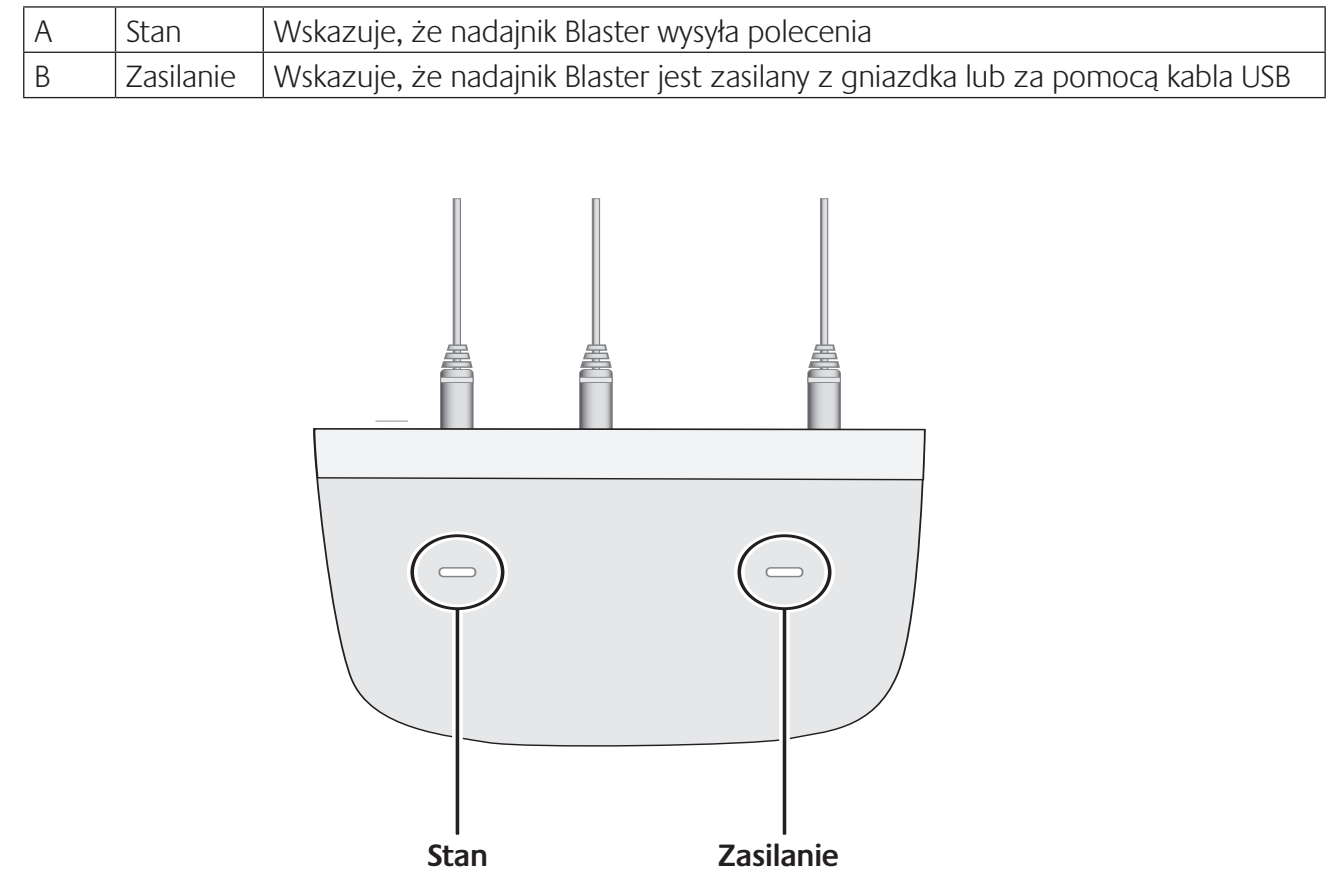

### <span id="page-9-0"></span>**Konfigurowanie pilota**

Ustawienie pilota zdalnego sterowania

Przed rozpoczęciem konfigurowania pilota należy zebrać informacje o urządzeniach, korzystając z [arkusza urządzeń](#page-54-0).

Po włożeniu dysku CD pilota Harmony uruchamiany jest proces konfiguracji online. Aby zainstalować oprogramowanie pilota Harmony, należy wykonać wyświetlane instrukcje.

Po zakończeniu instalacji oprogramowania pilota Harmony zostanie uruchomione, automatycznie wyszuka aktualizacje i w razie potrzeby pobierze je. Oprogramowanie zostanie uruchomione, a użytkownik zostanie przeprowadzony przez pięć etapów polegających na udzieleniu odpowiedzi na pytania dotyczące konfiguracji urządzeń multimedialnych.

- 1. Tworzenie konta użytkownika i podłączanie pilota. Proces konfiguracji prowadzi przez etap tworzenia konta użytkownika oprogramowania pilota Harmony oraz sprawdzania działania komunikacji między komputerem a pilotem Harmony 900.
- 2. Konfigurowanie urządzeń.Oprogramowanie prowadzi przez etap wprowadzania nazw producentów i numerów modeli urządzeń multimedialnych, które zostały spisane przy użyciu [arkusza urządzeń](#page-54-0).
- 3. Konfigurowanie działań. Oprogramowanie zadaje pytania dotyczące konfiguracji urządzeń multimedialnych, a następnie zapisuje ustawienia.
- 4. Aktualizacja i testowanie pilota. Oprogramowanie przekazuje informacje z komputera do pilota oraz umożliwia odłączenie pilota i przetestowanie go.
- 5. Konfigurowanie i testowanie systemu przekazywania sygnałów radiowych. Na ekranie pilota są wyświetlane instrukcje, które prowadzą przez kolejne etapy konfigurowania i testowania systemu przekazywania sygnałów radiowych.

#### **Zbieranie informacji o urządzeniach**

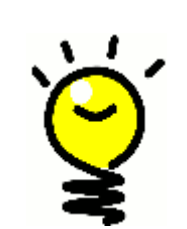

W celu uproszczenia procesu konfiguracji zaleca się wypełnienie [arkusza](#page-54-0)  [urządzeń.](#page-54-0) Dzięki temu wszystkie informacje o urządzeniach będą w razie potrzeby łatwo dostępne.

#### **Lokalizowanie nazw producentów i numerów modeli urządzeń**

Nazwy producentów i numery modeli znajdują się najczęściej z przodu urządzenia, na etykiecie z tyłu urządzenia lub w instrukcji obsługi.

### <span id="page-10-0"></span>**Przed rozpoczęciem**

#### Ładowanie pilota

Do pilota Harmony 900 jest dołączona stacja ładowania. Stację ładowania należy podłączyć do gniazdka sieci elektrycznej. Bateria pilota jest ładowana za każdym razem, gdy pilot zostanie umieszczony w stacji ładowania. Aby rozpocząć ładowanie, wystarczy umieścić pilota w stacji bazowej.

Przed rozpoczęciem konfigurowania bateria pilota musi być naładowana przynajmniej w 50%.

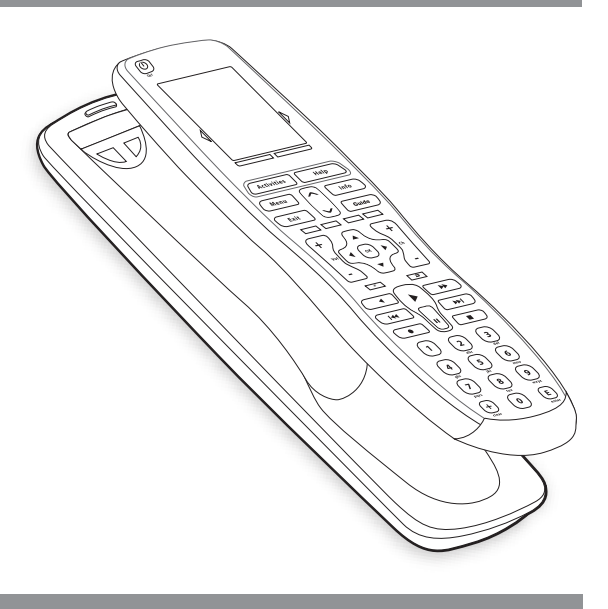

#### Sporządzanie listy numerów modeli urządzeń

Przed skonfigurowaniem konta użytkownika należy sporządzić listę numerów modeli urządzeń i nazw producentów.

Numery urządzeń zostaną wprowadzone podczas konfigurowania konta, co ułatwi odnalezienie urządzeń w bazie danych i przesłanie na pilota Harmony 900 ważnych informacji, takich jak przyciski poleceń.

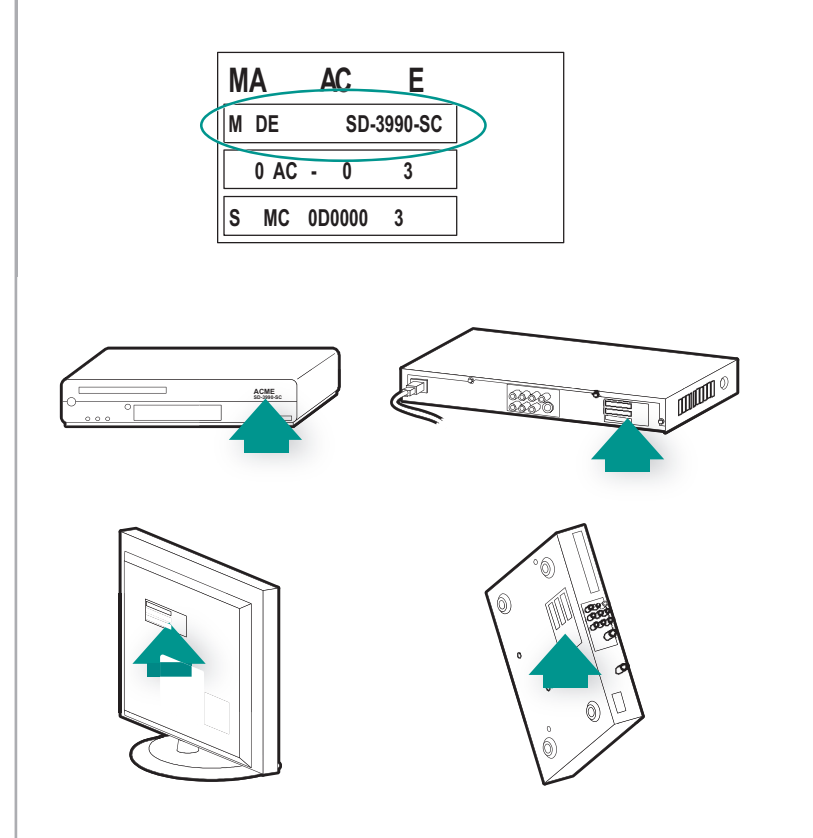

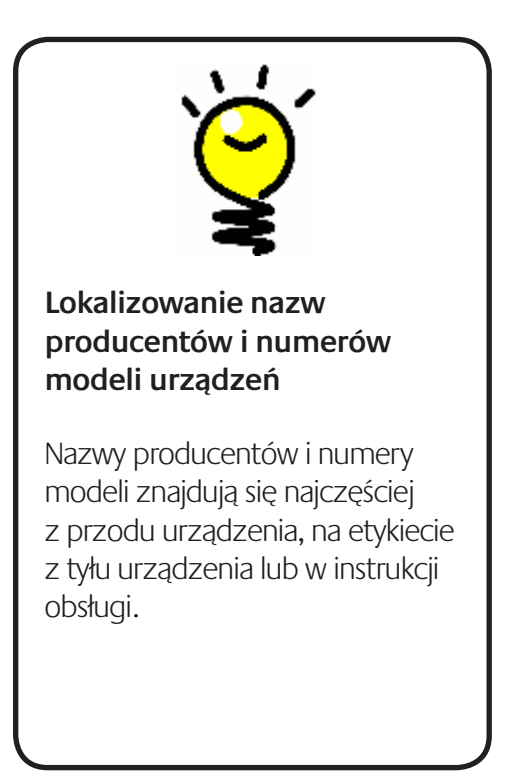

<span id="page-11-0"></span>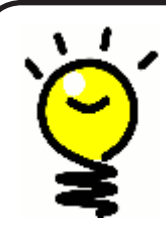

#### **Wejście innymi słowy...**

Wejście może być znane także pod trochę inną nazwą. Źródło, kanał, przycisk TV/ Video, port lub złącze. Wejście określa, w jaki sposób urządzenia są ze sobą połączone, a także jak przełączać się z oglądania telewizji na oglądanie filmu.

#### Sporządzanie listy wejść urządzeń

Należy zebrać informacje na temat wejść używanych przez system urządzeń, czyli sposobu, w jaki urządzenia są ze sobą połączone.

Wejścia służą do łączenia urządzeń wchodzących w skład systemu urządzeń multimedialnych. Na przykład odtwarzacz DVD lub dekoder telewizji kablowej są połączone z wejściem telewizora. Jeśli do sterowania dźwiękiem w urządzeniach jest używany odbiornik AV, na przykład w przypadku systemu kina domowego, informacje w tej sekcji okażą się również pomocne w ustalaniu wejść połączeń audio.

Gdy będzie już wiadomo, jak są połączone urządzenia, będzie można utworzyć działania za pomocą oprogramowania pilota Harmony.

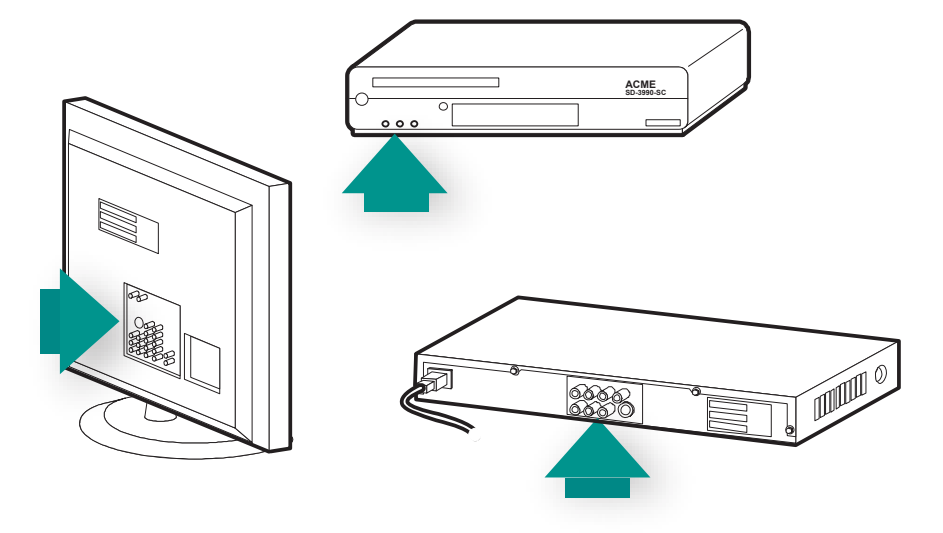

#### **Lokalizowanie i poznawanie wejść**

Większość wejść znajduje się w telewizorze. Należy sprawdzić, które urządzenia — takie jak odbiornik DVD lub dekoder — są podłączone do poszczególnych wejść — na przykład wejście Komponent 1 lub AV1.

### <span id="page-12-0"></span>**1 Tworzenie konta użytkownika i podłączanie pilota**

#### Tworzenie konta użytkownika

Przy pierwszym uruchomieniu oprogramowania pilota Harmony należy utworzyć konto użytkownika.

W oprogramowaniu pilota Harmony:

- 1. Kliknij pozycję **Utwórz nowe konto**.
- 2. Podaj wymagane informacje o koncie.
- 3. Wykonaj instrukcje wyświetlane w oprogramowaniu pilota Harmony.
- 4. Po utworzeniu konta użytkownika będzie ono otwierane przy każdym logowaniu w oprogramowaniu pilota Harmony.

Konto umożliwia zarządzanie działaniami i urządzeniami, a także zmienianie ustawień pilota.

Konto użytkownika oprogramowania pilota Harmony udostępnia funkcje, takie jak dodawanie nowego działania lub urządzenia, rozwiązywanie problemów związanych z działaniem oraz dostosowywanie przycisków pilota.

#### Podłączanie pilota Harmony 900

Aby podłączyć pilota Harmony 900 do komputera, użyj dołączonego kabla USB.

- 1. Wyjmij pilota Harmony 900 ze stacji ładowania.
- 2. Podłącz mniejszą wtyczkę kabla do portu USB pilota.
- 3. Podłącz większą wtyczkę kabla do portu USB komputera.

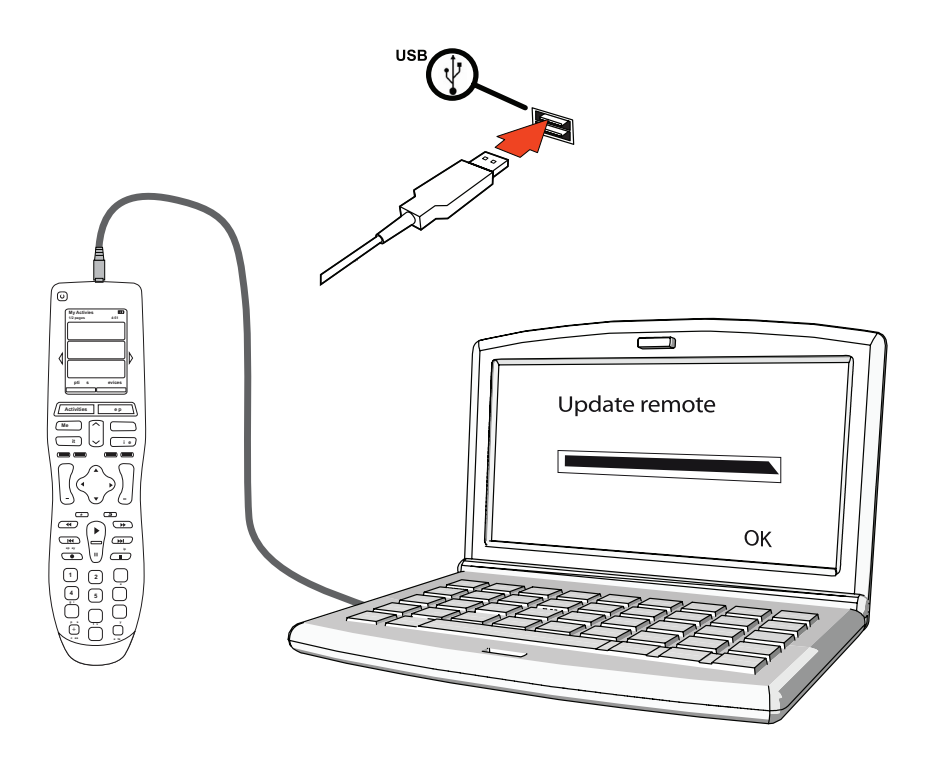

## <span id="page-13-0"></span>**2 Konfigurowanie urządzeń w celu sterowania nimi**

W trakcie procesu konfiguracji online użytkownik jest proszony o wprowadzenie informacji dotyczących urządzeń. Należy wprowadzić informacje o wszystkich urządzeniach multimedialnych, które mają być sterowane przy użyciu pilota Harmony 900. Informacje o wszystkich urządzeniach najlepiej zebrać przed rozpoczęciem konfigurowania, korzystając z [arkusza urządzeń.](#page-54-0)

- 1. Wybierz typ każdego z urządzeń.
- 2. Wybierz producenta każdego z urządzeń.
- 3. Wprowadź numery modeli poszczególnych urządzeń.

#### Dodawanie urządzeń

Podczas konfigurowania konta użytkownika po raz pierwszy zostanie wyświetlony monit o dodanie do konta Harmony urządzeń wchodzących w skład systemu multimedialnego.

Aby dodać urządzenia, w oprogramowaniu pilota Harmony należy kliknąć kartę **Urządzenia**.

- Aby dodać urządzenie, kliknij przycisk **Dodaj urządzenie**.
- Wprowadź nazwę producenta urządzenia.
- Wprowadź numer modelu urządzenia.
- Kliknij przycisk **Dalej**.
- Kliknij przycisk **Dodaj kolejne urządzenie**.

Ten proces należy kontynuować, aż wszystkie urządzenia systemu multimedialnego zostaną prawidłowo dodane.

Niektóre urządzenia mogą wymagać dodatkowych informacji poza nazwą producenta i numerem modelu. w takich przypadkach oprogramowanie pilota Harmony wyświetli kilka dodatkowych pytań dotyczących tych urządzeń.

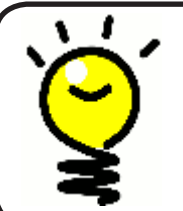

#### **Dodawanie nowych urządzeń w późniejszym czasie**

Aby dodać nowe urządzenia po przeprowadzeniu konfiguracji wstępnej, zobacz sekcję [Dodawanie nowego urządzenia](#page-37-0).

### <span id="page-14-0"></span>**3 Tworzenie działań sterowanych jednym przyciskiem**

#### Co to jest działanie?

Funkcjonowanie pilota Harmony 900 jest oparte na działaniach. Dzięki zastosowaniu działań można wykonywać proste operacje bez używania kilku pilotów. Wystarczy wybrać odpowiednie działanie, a pilot Harmony 900 zrobi resztę.

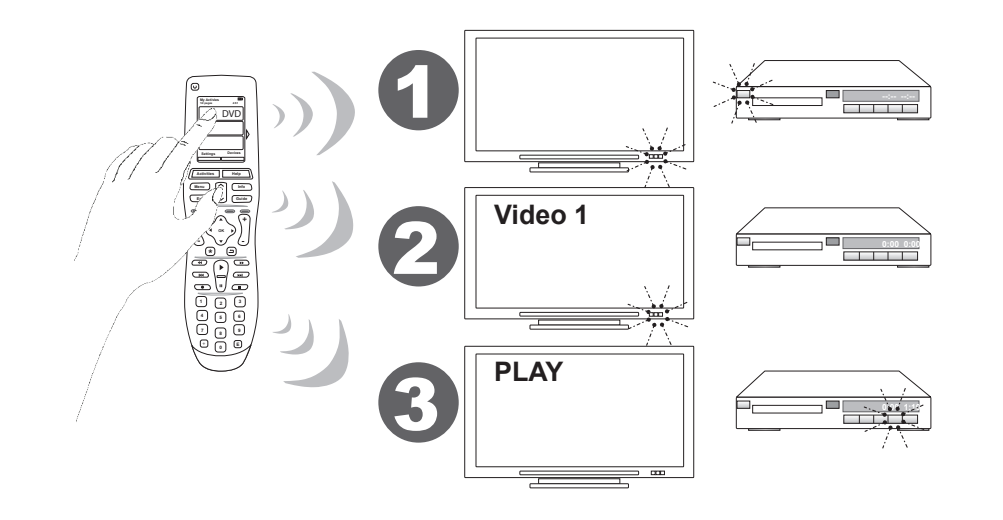

#### Co to jest wejście i dlaczego jest ważne?

Jedną z najważniejszych czynności podczas tworzenia działań dla pilota Harmony 900 jest określenie wejść, które są używane dla poszczególnych urządzeń w systemie. Więcej informacji na temat wejść można znaleźć w tym rozdziale w sekcji [Sporządzanie listy wejść urządzeń](#page-11-0).

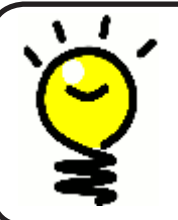

#### **Jakich wejść używają moje urządzenia?**

Aby uzyskać więcej informacji na temat wejść, przejdź do sekcji Określanie [sposobu sterowania wejściami.](#page-58-0)

#### <span id="page-15-0"></span>Dodawanie działania

Aby skonfigurować działania na pilocie Harmony 900, należy wprowadzić związane z nimi informacje. Oprogramowanie pilota Harmony wyświetla listę zalecanych działań na podstawie wprowadzonych informacji o urządzeniach.

Podczas wstępnej konfiguracji będą wyświetlane instrukcje dotyczące kolejnych etapów procesu konfigurowania działań.

Aby dodać działania później, w oprogramowaniu pilota Harmony należy wybrać kartę **Działania**.

- Aby dodać działanie, kliknij przycisk **Dodaj działanie**.
- Aby usunąć działanie, kliknij ikonę il dla tego działania.
- Aby zmodyfikować ustawienia działania, kliknij przycisk **Ustawienia** dla tego działania.

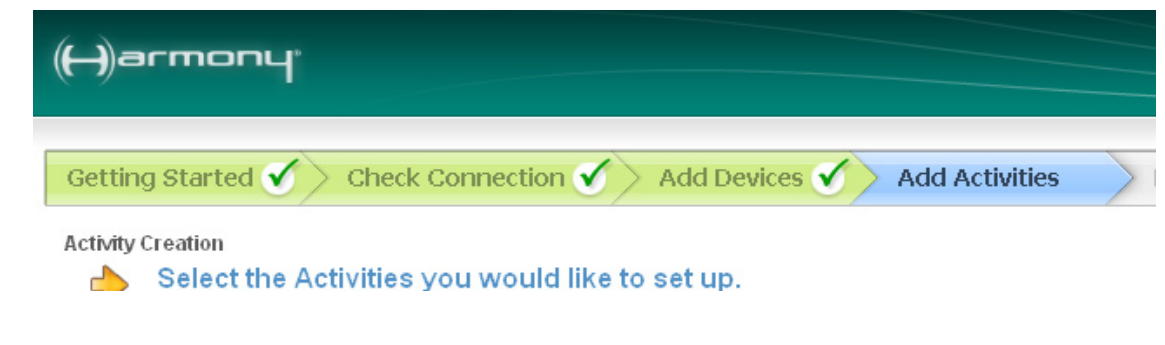

#### Wybieranie urządzeń dla poszczególnych działań

Podczas konfigurowania działań oprogramowanie wyświetla pytania dotyczące funkcji każdego z urządzeń. Na przykład podczas konfigurowania działania Oglądanie telewizji jest wyświetlane pytanie o urządzenie zmieniające kanały (telewizor albo dekoder telewizji satelitarnej lub cyfrowej). Jeśli określoną funkcję może obsługiwać tylko jedno urządzenie, pytanie jest pomijane. Jeśli na przykład użytkownik ma tylko jeden telewizor, oprogramowanie nie wyświetla monitu o wskazanie urządzenia, które służy do wyświetlania wideo.

Jeśli urządzenie ma więcej niż jedno wejście, pojawia się monit o wskazanie wejścia, które należy ustawić w urządzeniu. Jeśli nie wiadomo, z którego wejścia korzysta urządzenie, więcej informacji można znaleźć w sekcji Określanie sposobu sterowania wejściami.

#### <span id="page-16-0"></span>Wybieranie wejść

Po rozpoczęciu dodawania działania w oprogramowaniu pilota Harmony zostanie wyświetlona lista wejść używanych przez określone urządzenia, takie jak telewizor lub odbiornik AV.

W oprogramowaniu zostanie wyświetlona lista wejść zarejestrowanych jako pasujące do danego urządzenia. Ta lista może być jednak niedokładna, dlatego można na niej zmieniać nazwy lub dodawać do niej nowe pozycje.

```
Watch TV
         What input or channel does your Samsung TV 2 need to be on?
   \RightarrowActivity: Watch TV
O TV (Recommended)
\bigcirc_{AV1}O AV2
O 5-Video 1
C Component 1
C Component 2
O_{PC}OHDMI1
OHDMI<sub>2</sub>
OHDMI3
OHDMI<sub>4</sub>
\bigcirc usb
\bigcirc Source input is missing
```
### <span id="page-17-0"></span>**4 Aktualizacja i testowanie pilota**

#### Aktualizowanie pilota

Po dodaniu urządzeń i działań należy zaktualizować informacje na pilocie.

1. Upewnij się, że pilot jest podłączony do komputera.

- 2. Przejdź na stronę **Działania**.
- 3. Wybierz przycisk **Aktualizuj pilota** w prawym górnym rogu strony.

#### Testowanie pilota

Przed rozpoczęciem konfigurowania systemu przekazywania sygnałów radiowych należy przetestować pilota, aby upewnić się, że wszystkie ustawienia urządzeń i działań są prawidłowe.

Po pierwszym odłączeniu pilota od komputera zostanie wyświetlony samouczek przedstawiający niektóre funkcje pilota Harmony 900.

Aby rozpocząć testowanie pilota:

- 1. Upewnij się, że wszystkie urządzenia multimedialne są wyłączone.
- 2. Odłącz kabel USB od pilota.
- 3. Wykonaj instrukcje wyświetlane na ekranie pilota.
- 4. Podejdź do urządzeń multimedialnych i wypróbuj poszczególne działania.

#### **Testowanie konfiguracji — uruchamianie działania**

Zwróć uwagę na następujące kwestie:

- Czy wszystkie urządzenia objęte działaniem zostały włączone?
- Czy dźwięk jest odtwarzany prawidłowo?
- Czy obraz jest wyświetlany prawidłowo (dotyczy działań obejmujących telewizor)?

#### **Testowanie konfiguracji — przełączanie działań**

Zwróć uwagę na następujące kwestie:

- Czy zostały włączone wszystkie urządzenia objęte tym działaniem?
- Czy urządzenia objęte tym działaniem, które miały się wyłączyć, są wyłączone?
- Czy dźwięk jest odtwarzany prawidłowo?
- Czy obraz jest wyświetlany prawidłowo (dotyczy działań obejmujących telewizor)?

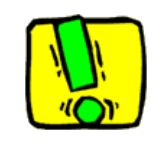

Jeśli działanie nie zostanie poprawnie uruchomione, naciśnij przycisk **Help** (Pomoc) na pilocie, aby rozwiązać problem przy użyciu pomocy pilota. Po zakończeniu testowania działań sprawdź ponownie te działania, w przypadku których było trzeba używać pomocy.

### <span id="page-18-0"></span>**5 Sterowanie przekazywaniem sygnałów radiowych za zamkniętymi drzwiczkami**

Do czego służą te elementy? Czego można się spodziewać podczas konfigurowania systemu przekazywania sygnałów radiowych?

System przekazywania sygnałów radiowych zwiększa zasięg pilota Harmony, dzięki czemu można sterować urządzeniami, które nie są bezpośrednio widoczne. Urządzenia wchodzące w skład systemu multimedialnego można na przykład umieścić w szafce, zamknąć drzwiczki i nadal mieć możliwość ich włączania i wyłączania. Można także włączać i wyłączać urządzenie znajdujące się w innym pokoju. Więcej informacji można znaleźć w sekcji Jak działa system przekazywania [sygnałów radiowych.](#page-6-0)

Aby skonfigurować ten system, należy wykonać następujące czynności:

- 1. Rozmieść nadajniki Blaster. Nadajnik Blaster i Mini Blaster umieść blisko urządzeń w systemie multimedialnym.
- 2. Przypisz urządzenia. Wybierz, które urządzenia mają być sterowane przez system przekazywania sygnałów radiowych, a które za pomocą pilota.
- 3. Przetestuj system przekazywania sygnałów radiowych. Instrukcje wyświetlane na pilocie przeprowadzą Cię przez etapy testowania systemu w celu sprawdzenia, czy system jest poprawnie skonfigurowany.

#### 1 Konfigurowanie nadajników Blaster i Mini Blaster

<span id="page-19-0"></span>Nadajnik Blaster odbiera sygnały radiowe z pilota i wysyła polecenia w podczerwieni do poszczególnych urządzeń. Nadajniki Mini Blaster zwiększają zasięg, przesyłając sygnały do urządzeń znajdujących się poza zasięgiem nadajnika Blaster.

Aby skonfigurować nadajniki Blaster i Mini Blaster:

- 1. Podłącz nadajnik **Blaster** do gniazdka sieci elektrycznej.
- 2. Umieść go na półce w szafce.
- 3. Podłącz nadajniki **Mini Blaster** z tyłu nadajnika **Blaster.**
- 4. Umieść każdy z nich na oddzielnej półce w szafce.

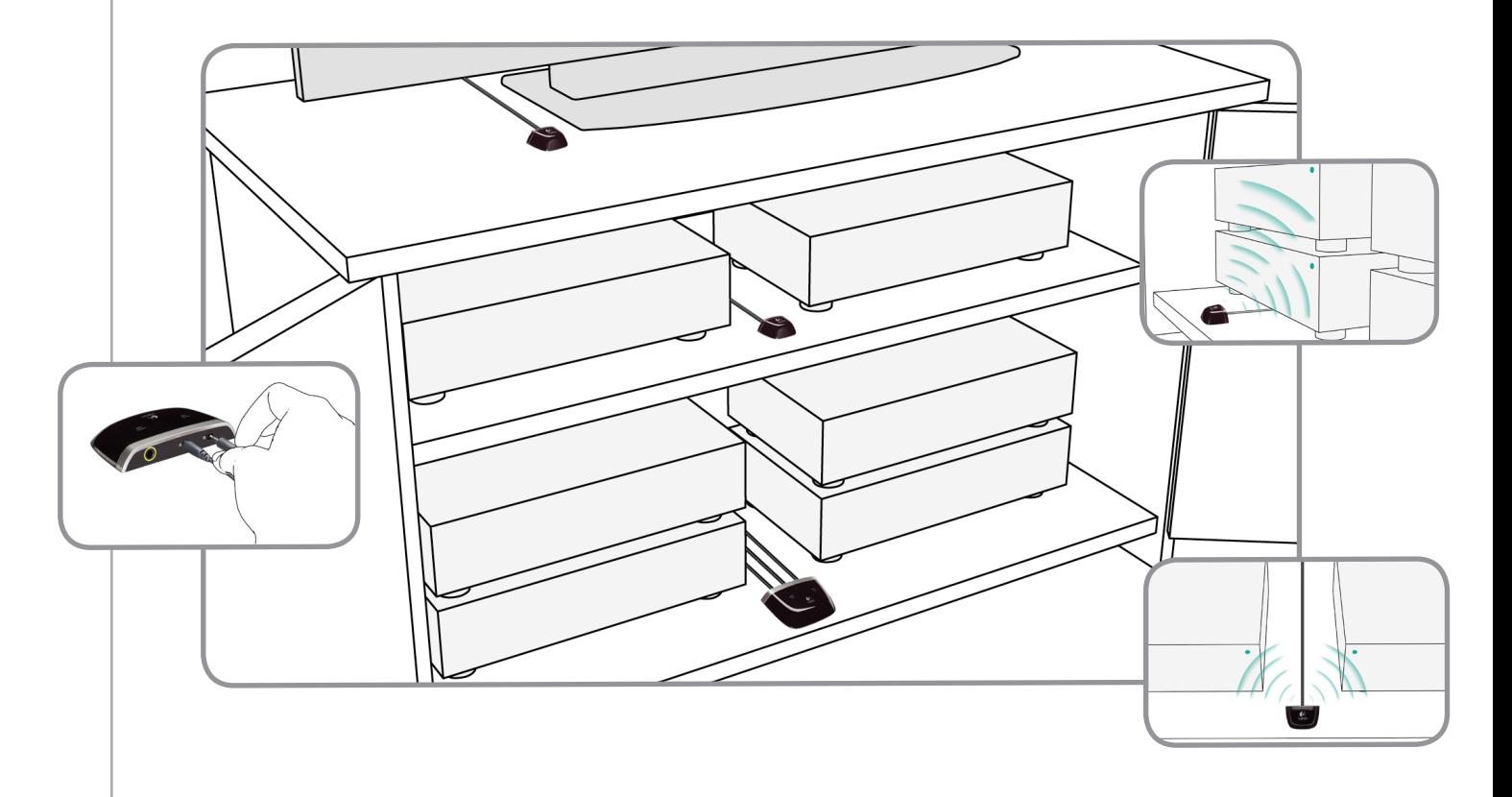

**Wykaż się pomysłowością podczas rozmieszczania nadajników Blaster**

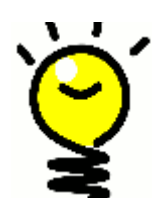

**Sygnały w podczerwieni nie przechodzą przez drzwi ani ściany, ale mogą się odbijać od różnych powierzchni, aby dotrzeć do celu.** Spróbuj umieścić sam nadajnik Blaster w szafce i sprawdź, czy jest w stanie sterować wszystkimi urządzeniami.

**Urządzeniami znajdującymi się poza szafką można sterować za pomocą systemu przekazywania sygnałów radiowych.** Wystarczy umieścić nadajnik Blaster lub jeden z nadajników Mini Blaster na zewnątrz szafki — na przykład na górze — w pobliżu urządzeń, którymi chcesz sterować.

#### <span id="page-20-0"></span>2 Przypisywanie urządzeń

Urządzeniami można sterować zarówno przy użyciu pilota Harmony, jak i systemu przekazywania sygnałów radiowych. Zazwyczaj pilot Harmony służy do sterowania urządzeniami, które są bezpośrednio widoczne, a system przekazywania sygnałów radiowych umożliwia obsługiwanie urządzeń zamkniętych w szafkach lub znajdujących się w innych pomieszczeniach.

Do sterowania telewizorem będzie prawdopodobnie używany pilot Harmony, ponieważ telewizor znajduje się najczęściej w widocznym miejscu. Sterowanie urządzeniami ukrytymi w szafce, takimi jak odbiornik AV czy odtwarzacz DVD, będzie się natomiast odbywało przy użyciu systemu przekazywania sygnałów radiowych.

Podczas wstępnej konfiguracji na pilocie zostaną wyświetlone instrukcje prowadzące przez etapy przypisywania urządzeń do pilota Harmony lub do systemu przekazywania sygnałów radiowych.

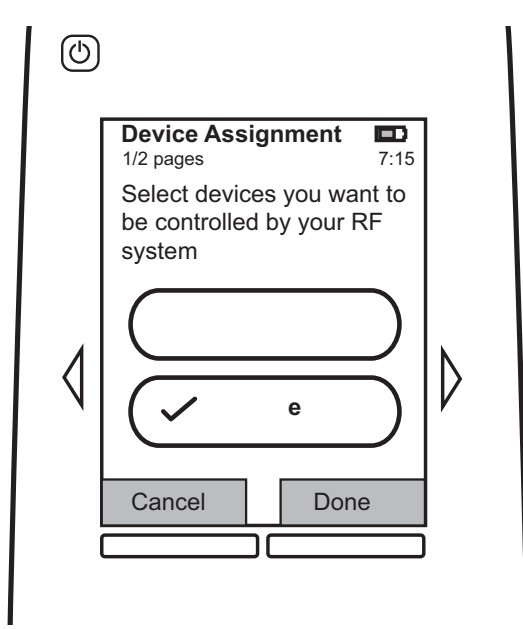

#### 3 Testowanie pilota po skonfigurowaniu systemu przekazywania sygnałów radiowych

Po skonfigurowaniu systemu przekazywania sygnałów radiowych na pilocie zostaną wyświetlone instrukcje dotyczące etapów testowania systemu.

### Przetestuj i sprawdź jeszcze raz

**Przetestuj i sprawdź jeszcze raz**<br>Przed rozpoczęciem testu upewnij się, że wszystkie urządzenia są wyłączone. W przypadku szafki zamykanej test należy przeprowadzić także przy zamkniętych drzwiczkach.

### <span id="page-21-0"></span>**Korzystanie z pilota Harmony**

### **Pilot i ekran**

#### Wrażenia wizualne — ekran dotykowy

#### **Działania**

Ekran działań to punkt startowy obsługi pilota Harmony 900. Umożliwia on wybieranie działań.

#### **Polecenia typowe dla danego działania**

Po wybraniu działania na ekranie pilota Harmony 900 są wyświetlane wszystkie ważne lub zwykle używane polecenia związane z tym działaniem. Jeśli na przykład użytkownik odtwarza DVD, na ekranie wyświetlane są funkcje i polecenia dotyczące odtwarzacza DVD i innych urządzeń związanych z działaniem "Odtwarzanie DVD". Przyciski można dostosowywać. Więcej informacji można znaleźć w sekcji [Dostosowywanie przycisków.](#page-30-0)

#### **Ulubione kanały**

Pilot Harmony 900 umożliwia skonfigurowanie ulubionych kanałów w celu szybkiego dostępu do najczęściej oglądanych kanałów. Można też dodać własne ikony, aby dostosować ekran z ulubionymi kanałami.

#### **Urządzenia**

Po naciśnięciu przycisku **Urządzenia** pilot Harmony 900 wyświetla listę urządzeń. z poziomu tego ekranu można sterować poszczególnymi urządzeniami.

#### **Opcje**

Po naciśnięciu przycisku **Opcje** pilot Harmony 900 wyświetla listę opcji, na której można dostosować niektóre funkcje pilota.

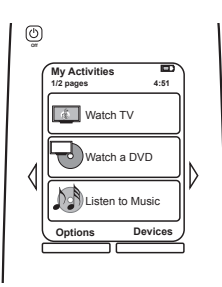

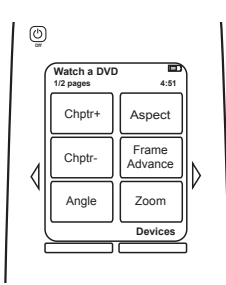

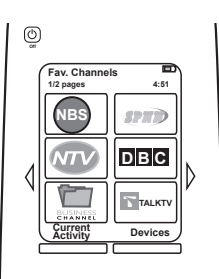

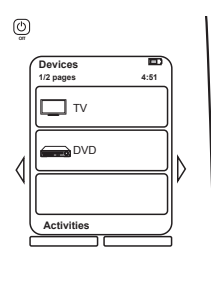

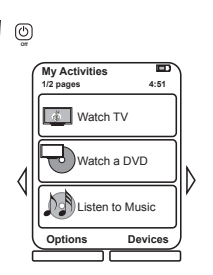

#### **Ikony stanu**

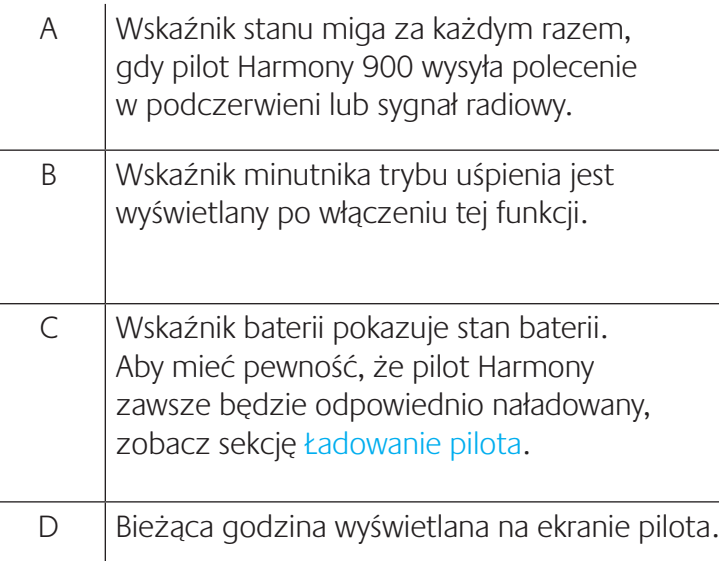

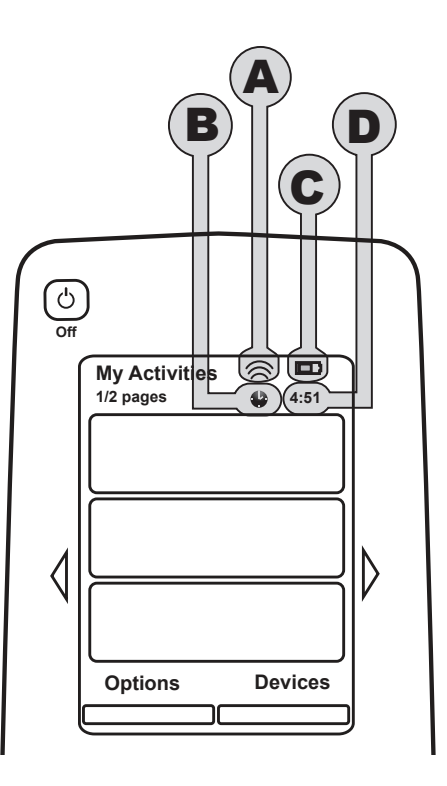

#### **Poruszanie się po funkcjach**

Klawisze strzałek ułatwiają przechodzenie między poszczególnymi menu.

Klawisze strzałek są podświetlane tylko wtedy, gdy dostępnych jest wiele stron.

Numery stron są wyświetlane w lewym górnym rogu ekranu pilota.

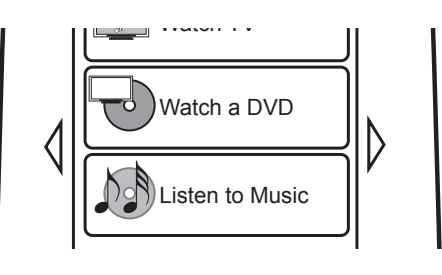

#### <span id="page-23-0"></span>Ładowanie pilota

Do pilota Harmony 900 jest dołączona stacja ładowania. Stację ładowania należy podłączyć do gniazdka sieci elektrycznej. Bateria pilota jest ładowana za każdym razem, gdy pilot zostanie umieszczony w stacji ładowania. Po zakończeniu korzystania z pilota Harmony 900 należy ponownie umieścić go w stacji ładowania. w ten sposób można zagwarantować, że pilot będzie stale naładowany. \*

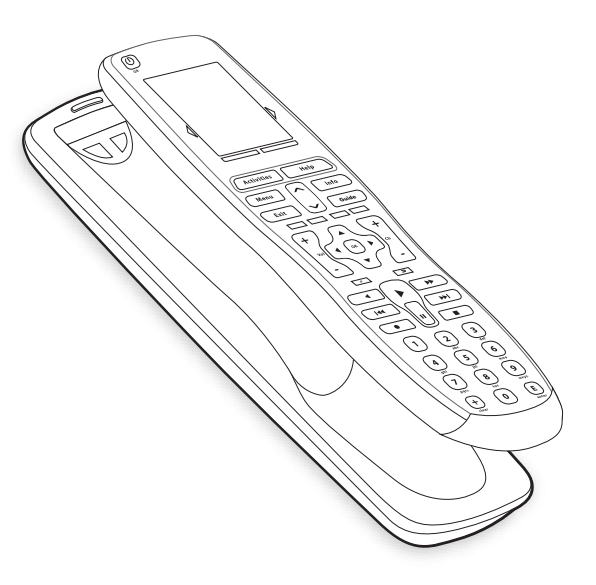

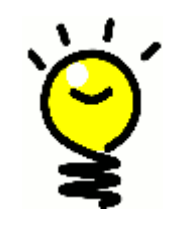

#### **Bez oczekiwania na naładowanie**

Używana jest bateria litowo-jonowa, nie ma więc konieczności oczekiwania na pełne rozładowanie przed ponownym naładowaniem. Pilot można umieścić w ładowarce w dowolnym momencie, aby doładować jego baterię.

#### Korzystanie z minutnika trybu uśpienia

W pilocie Harmony 900 można ustawić czas, kiedy pilot zostanie automatycznie wyłączony.

Aby na przykład obejrzeć wiadomości przed pójściem spać, można odpowiednio ustawić minutnik trybu uśpienia. Dzięki temu pilot wyłączy system po upływie określonego czasu.

Aby ustawić minutnik czasu uśpienia:

- 1. Na ekranie pilota **Moje działania** naciśnij przycisk **Ustaw minutnik trybu uśpienia**.
- 2. Ustaw czas, przez jaki ma działać minutnik.
- 3. Po ustawieniu minutnika pozostały czas będzie wyświetlany na ekranie pilota **Moje działania**.

Na 30 sekund przed wyłączeniem systemu pilot wyświetli odpowiedni komunikat. Wówczas, jeśli system ma pozostać włączony, będzie można **anulować** minutnik.

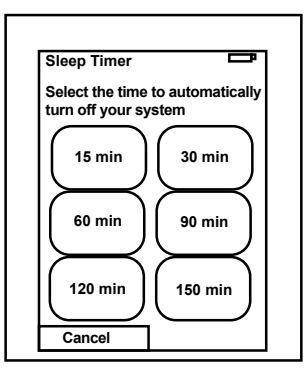

#### <span id="page-24-0"></span>Czyszczenie ekranu

Ekran pilota można zablokować, aby wyczyścić go bez wysyłania poleceń do systemu.

Aby włączyć blokadę ekranu:

- 1. Naciśnij przycisk **Opcje** na ekranie pilota **Moje działania**.
- 2. Naciśnij przycisk **Blokada ekranu**.

Aby odblokować ekran pilota, należy nacisnąć dowolny przycisk pilota.

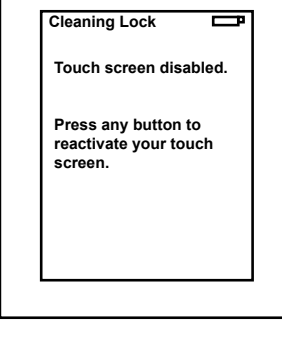

### <span id="page-25-0"></span>**Działania sterowane jednym przyciskiem**

**Funkcjonowanie** pilota Harmony 900 jest oparte na działaniach. Odtwarzanie DVD, słuchanie radia oraz granie w grę to przykłady działań, które można skonfigurować za pomocą oprogramowania pilota Harmony.

Informacje na temat konfigurowania działań zawiera sekcja [Tworzenie działań sterowanych jednym](#page-14-0)  [przyciskiem](#page-14-0).

Wybieranie działań

Na ekranie **Działania** są wyświetlane działania utworzone dla pilota. Aby uruchomić działanie, naciśnij odpowiedni element na ekranie.

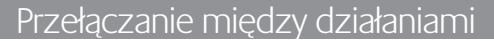

Aby wybrać nowe działanie:

- 1. Naciśnij przycisk **Activities** (Działania).
- 2. Wybierz odpowiednie działanie.

Pilot Harmony 900 włączy niezbędne urządzenia i wyłączy te, które nie są potrzebne.

#### Wyłączanie działania

Aby wyłączyć wszystkie urządzenia związane z bieżącym działaniem, naciśnij przycisk wyłączania systemu znajdujący się nad ekranem, w lewej górnej części pilota.

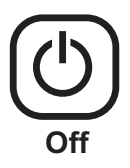

**1/2 pages / 4:51** 

Watch TV Watch a DVD Listen to Music

**Options Devices**

**Activities**

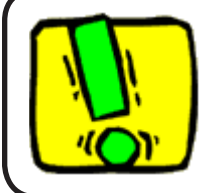

Podczas przełączania działań nie trzeba naciskać przycisku wyłączania systemu. Pilot Harmony 900 automatycznie włącza i wyłącza odpowiednie urządzenia związane z działaniami.

#### <span id="page-26-0"></span>Sposób działania przycisków w działaniu

Przyciski w pilocie Harmony 900 mogą sterować różnymi urządzeniami, zależnie od wybranego działania i konfiguracji działań na koncie użytkownika oprogramowania pilota Harmony.

Jeśli na przykład dla działania **Odtwarzanie DVD** ustawiono odtwarzanie dźwięku przy użyciu odbiornika AV, to podczas korzystania z tego działania przyciski głośności będą sterować odbiornikiem AV. Jeśli natomiast dla działania **Oglądanie telewizji** wybrano odtwarzanie dźwięku z telewizora, przyciski głośności będą sterować telewizorem.

Podczas konfigurowania działań na koncie oprogramowania pilota Harmony zadawane są różne pytania. Udzielone odpowiedzi ułatwiają zdefiniowanie sposobu zachowania przycisków pilota Harmony 900 w każdym z działań.

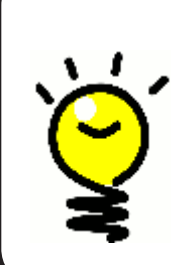

#### **Dodawanie następnych poleceń**

Niektóre polecenia mogą stanowić część utworzonego działania, jednak nie wszystkie polecenia pojawiają się w działaniu automatycznie. Te polecenia można znaleźć w trybie urządzenia. Można także zmienić to ustawienie na koncie użytkownika pilota Harmony. Więcej informacji można znaleźć w sekcji [Dodawanie przycisków](#page-32-0)  [poleceń do](#page-32-0) działania.

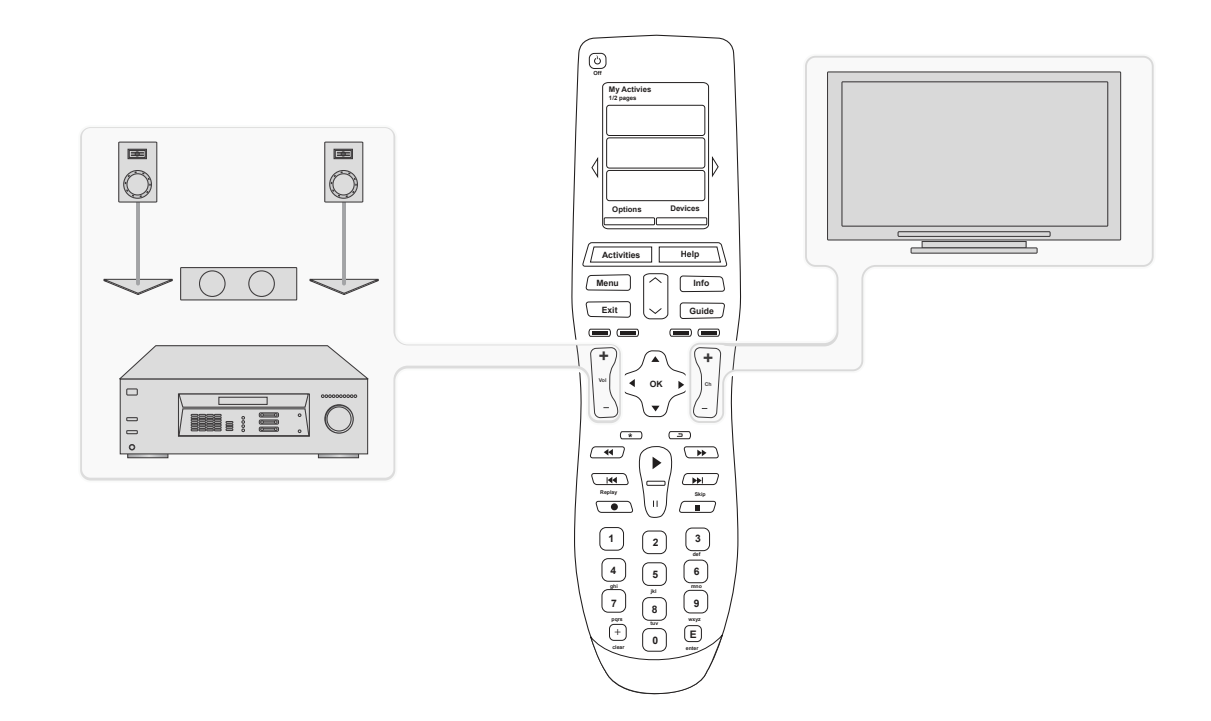

#### <span id="page-27-0"></span>Korzystanie z funkcji Asystenta pilota

Funkcja Asystenta pilota Harmony 900 ułatwia uruchamianie działań. Ponadto udostępnia informacje o stanie pilota i wybranego działania.

Jeśli na przykład zostanie wybrane działanie **Oglądanie telewizji**, Asystent pilota zapyta, czy telewizor jest włączony i czy pozostałe urządzenia objęte działaniem są poprawnie skonfigurowane.

Tę funkcję można włączać i wyłączać za pomocą pilota lub z poziomu oprogramowania pilota Harmony. Aby trwale wyłączyć funkcję Asystenta pilota, należy użyć oprogramowania pilota Harmony.

Aby trwale wyłączyć funkcję Asystenta pilota, wykonaj następujące czynności w oprogramowaniu pilota Harmony:

- 1. Wybierz kartę **Ustawienia pilota**.
- 2. Kliknij pozycję **Ustawienia wyświetlacza**.
- 3. Wykonaj wyświetlone instrukcje.

Aby tymczasowo wyłączyć funkcję Asystenta pilota za pomocą pilota Harmony 900:

- 1. Na pilocie naciśnij przycisk **Opcje**.
- 2. Włącz lub wyłącz funkcję **Asystent pilota**.

#### Korzystanie z ulubionych kanałów

Aby skonfigurować ulubione kanały i dodać własne ikony, wykonaj następujące czynności w oprogramowaniu pilota Harmony:

- 1. Wybierz kartę **Działania**.
- 2. W obszarze **Oglądanie telewizji** kliknij pozycję **Opcje**.
- 3. Wybierz opcję **Konfiguruj ulubione kanały**, a następnie wykonaj wyświetlone instrukcje.

Jeśli na pilocie Harmony 900 skonfigurowano ulubione kanały, podczas korzystania z działania **Oglądanie telewizji** wyświetlany jest przycisk **Ulubione** (w dolnej części ekranu pilota).

Aby korzystać z ulubionych kanałów:

- 4. Naciśnij przycisk **Ulubione**.
- 5. Na ekranie pilota zostaną wyświetlone ulubione kanały, które zostały dodane.
- 6. Aby wybrać kanał, naciśnij skojarzony z nim przycisk.

### <span id="page-28-0"></span>**Korzystanie z pomocy pilota**

Kiedy korzystać z przycisku **Help** (Pomoc)

Przeszkody lub duża odległość mogą spowodować zakłócenia sygnałów wysyłanych przez pilota Harmony 900 przy uruchamianiu działania. Przyczyną problemów może być na przykład osoba stojąca między pilotem Harmony 900 a telewizorem podczas wybierania pozycji **Oglądanie telewizji** lub zbyt duża odległość od urządzeń podczas uruchamiania działania. Wskutek zakłóceń pilot Harmony 900 może utracić synchronizację z urządzeniami.

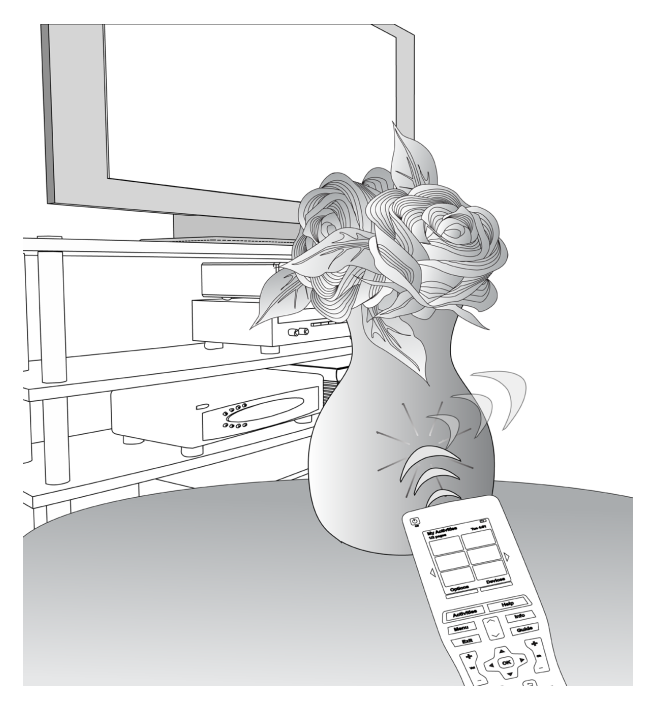

Aby rozwiązać ten problem, należy użyć funkcji **Pomoc** pilota Harmony 900.

- 1. Na pilocie naciśnij przycisk **Help** (Pomoc).
- 2. Odpowiedz na pytania na ekranie pilota Harmony 900, wybierając opcję **Tak** lub **Nie**.

Na podstawie udzielonych odpowiedzi pilot Harmony 900 wyśle ponownie odpowiednie polecenia, aby zsynchronizować się z urządzeniami.

Po wykonaniu tych operacji pilot Harmony 900 będzie zsynchronizowany z urządzeniami.

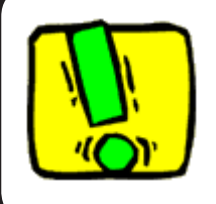

Przed użyciem przycisku **Help** (Pomoc) należy upewnić się, że usunięto przyczynę problemu (na przykład zostały usunięte przeszkody, które mogą blokować sygnał między pilotem a urządzeniami).

### <span id="page-29-0"></span>**Urządzenia**

#### Sterowanie poszczególnymi urządzeniami

W niektórych przypadkach konieczne jest sterowanie tylko jednym urządzeniem. Aby sterować określonym urządzeniem, można użyć funkcji urządzeń dostępnej w pilocie Harmony 900.

Po naciśnięciu przycisku **Urządzenie** pilot Harmony 900 wyświetla listę urządzeń. Należy wybrać urządzenie, które będzie sterowane. Pilot Harmony 900 będzie sterować tylko tym urządzeniem, które zostanie wybrane. Użytkownik ma dostęp do wszystkich poleceń urządzenia uwzględnionych w konfiguracji pilota Harmony 900.

Po wykonaniu tych czynności należy wrócić do ekranu działań, który umożliwia wygodne sterowanie urządzeniami multimedialnymi.

Uzyskiwanie dostępu do poleceń urządzenia

Każde z urządzeń ma zestaw poleceń, które można znaleźć w trybie urządzenia podczas korzystania z pilota Harmony 900.

Aby wyświetlić polecenia dla urządzenia:

- 1. Naciśnij przycisk **Urządzenia** na ekranie pilota.
- 2. Naciśnij przycisk odpowiadający urządzeniu, którym chcesz sterować.
- 3. Użyj bocznych strzałek, aby znaleźć polecenie, którego chcesz użyć.
- 4. Naciśnij przycisk **Bieżące działanie** na ekranie pilota, aby powrócić do działania.

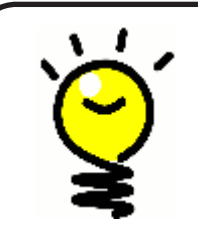

#### **Ustawianie wejść**

Korzystając z poleceń w trybie urządzenia, można zmienić wejścia, jednak w celu zmiany tych ustawień lepiej powrócić do konta oprogramowania pilota Harmony.

### <span id="page-30-0"></span>**Dostosowywanie pilota**

Pilota Harmony 900 można dostosować, zmieniając jego działanie odpowiednio do potrzeb. Poniżej przedstawiono kilka sposobów dodawania, usuwania lub zmieniania przycisków oraz wyglądu ekranu w pilocie Harmony 900.

### **Dostosowywanie przycisków**

#### Dostosowywanie przycisków pilota i przycisków programowanych

**Przyciski pilota** to wszystkie przyciski, które nie znajdują się na ekranie. Większość z tych przycisków można dostosować tak, aby działały w żądany sposób.

Na przykład przycisk nagrywania na pilocie może nie być używany, a zamiast niego bardziej przydatny byłby dostęp do polecenia Proporcja. Te ustawienia można zmienić na koncie oprogramowania pilota Harmony.

**Przyciski programowane** to wszystkie przyciski widoczne na ekranie pilota Harmony 900. Większość z tych przycisków można dostosować tak, aby działały w żądany sposób.

Na przykład można zmienić nazwy przycisków lub inaczej je rozmieścić, aby były wyświetlane w kolejności zależnej od tego, jak często są używane. Te ustawienia można zmienić na koncie oprogramowania pilota Harmony.

Zmiana przycisków w działaniu nie wpływa na sposób ich funkcjonowania w trybie urządzenia i na odwrót. Jeśli zmiany mają obowiązywać zarówno w trybie działania, jak i w trybie urządzenia, można dostosować przyciski w obu trybach.

Aby dostosować przyciski pilota lub przyciski programowane dla działań, zaloguj się do konta oprogramowania pilota Harmony:

- 1. Wybierz kartę **Działania**.
- 2. Kliknij pozycję **Dostosuj przyciski**.

Aby dostosować przyciski pilota lub przyciski programowane dla urządzeń, zaloguj się do konta oprogramowania pilota Harmony:

- 1. Wybierz kartę **Urządzenia**.
- 2. Kliknij przycisk **Ustawienia** dla urządzenia, które chcesz zmienić.
- 3. Kliknij pozycję **Dostosuj przyciski**.

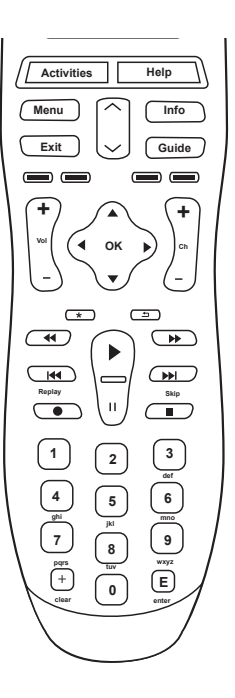

#### **Przyciski pilota**

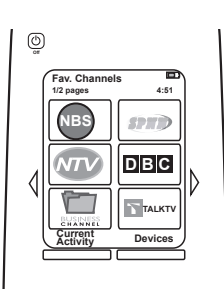

**Przyciski programowane**

#### <span id="page-31-0"></span>Dodawanie ulubionych kanałów

Aby skonfigurować ulubione kanały i dodać własne ikony, należy uruchomić oprogramowanie pilota Harmony:

- 1. Wybierz kartę **Działania**.
- 2. W obszarze **Oglądanie telewizji** kliknij pozycję **Ustawienia**.
- 3. Kliknij opcję **Konfiguruj ulubione kanały** i dodaj ikony.
- 4. Wykonaj wyświetlone instrukcje.

Jeśli na pilocie Harmony 900 skonfigurowano ulubione kanały, podczas korzystania z działania **Oglądanie telewizji** wyświetlany jest przycisk **Ulubione** (w dolnej części ekranu pilota).

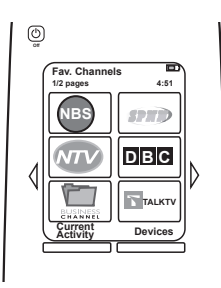

#### Zmienianie kolejności wyświetlania działań na ekranie pilota Harmony 900

Kolejność wyświetlania działań na ekranie pilota można łatwo zmienić. Zmieniając kolejność działań, można ustawić najczęściej używane z nich na początku listy.

Na swoim koncie w oprogramowaniu pilota Harmony wykonaj następujące czynności:

- 1. Wybierz kartę **Działania**.
- 2. Kliknij pozycję **Zmień kolejność działań**.
- 3. Korzystając ze strzałek, przenieś działania w górę lub w dół na liście.

#### Zmienianie nazw działań i urządzeń

Nazwy używane dla wszystkich działań i urządzeń wyświetlanych w pilocie Harmony 900 można zmienić, aby jeszcze lepiej odzwierciedlały specyfikę danego systemu urządzeń multimedialnych.

Aby zmienić nazwy działań, przejdź do konta w oprogramowaniu pilota Harmony:

- 1. Wybierz kartę **Działania**.
- 2. Kliknij przycisk **Ustawienia** dla działania, którego nazwę chcesz zmienić.
- 3. Kliknij opcję **Zmień nazwę działania <działanie>**.
- 4. Wprowadź nową nazwę i kliknij przycisk **Zapisz**.

Aby zmienić nazwy urządzeń, przejdź do konta w oprogramowaniu pilota Harmony:

- 1. Wybierz kartę **Urządzenia**.
- 2. Kliknij przycisk **Ustawienia** dla urządzenia, którego nazwę chcesz zmienić.
- 3. Kliknij opcję **Zmień nazwę urządzenia**.
- 4. Wprowadź nową nazwę i kliknij przycisk **Zapisz**.

#### <span id="page-32-0"></span>Dodawanie przycisków poleceń do działania

Jeśli przycisk powinien mieć określoną funkcję lub oryginalny pilot urządzenia ma funkcję, której nie obsługuje pilot Harmony 900, można utworzyć własne przyciski wyświetlane na ekranie pilota Harmony 900.

Ponadto można zmienić nazwy przycisków na ekranie pilota, aby ułatwić ich znajdowanie.

#### **Określanie nazw przycisków wyświetlanych na ekranie pilota**

Podczas tworzenia własnej nazwy przycisku należy wziąć pod uwagę sposób jej wyświetlania na ekranie pilota. Nazwy przycisków nie powinny być dłuższe niż 10 znaków.

Jeśli pilot Harmony 900 jest używany do sterowania pojedynczymi urządzeniami, można dostosować polecenia wyświetlane na ekranie pilota, aby ułatwić znajdowanie potrzebnych funkcji.

Ponadto można dodać brakujące polecenia do działań, tak aby zawsze były łatwo dostępne.

Jeśli określone przyciski nie są używane, można usunąć je z ekranu pilota przy użyciu oprogramowania pilota Harmony.

Aby dostosować przyciski wyświetlane na ekranie pilota Harmony 900, wykonaj następujące czynności w oprogramowaniu pilota Harmony:

- 1. Dla działania, w którym chcesz dostosować przycisk, kliknij pozycję **Dostosuj przyciski**.
- 2. Wykonaj wyświetlone instrukcje.

#### <span id="page-33-0"></span>Zmienianie nazw poleceń

Nazwy poleceń w pilocie Harmony 900 mogą czasem nie pasować do indywidualnych upodobań. W pilocie Harmony 900 można zmienić nazwę dowolnego polecenia, aby była bardziej zrozumiała dla użytkownika.

Aby zmienić nazwę polecenia w działaniu, przejdź do konta w oprogramowaniu pilota Harmony:

- 1. Wybierz kartę **Działania**.
- 2. Kliknij pozycję **Dostosuj przyciski**.
- 3. Wybierz kartę **Przyciski programowane**.
- 4. W kolumnie **Przycisk** wprowadź nową nazwę polecenia dla dowolnych przycisków, których nazwę chcesz zmienić.
- 5. Po zakończeniu kliknij przycisk **Gotowe**.

Aby zmienić nazwę polecenia w trybie urządzenia, przejdź do konta w oprogramowaniu pilota Harmony:

- 1. Wybierz kartę **Urządzenia**.
- 2. Kliknij przycisk **Ustawienia** dla urządzenia, w przypadku którego chcesz zmienić nazwę polecenia.
- 3. Kliknij pozycję **Dostosuj przyciski**.
- 4. Wybierz kartę **Przyciski programowane.**
- 5. W kolumnie **Przycisk** wprowadź nową nazwę polecenia dla dowolnych przycisków, których nazwę chcesz zmienić.
- 6. Po zakończeniu kliknij przycisk **Gotowe**.

#### Dodawanie ikon do poleceń danego działania

Do poleceń w ramach danego działania można dodać ikony, aby wyróżnić te polecenia na ekranie pilota Harmony 900.

Aby dodać ikonę do polecenia w danym działaniu, przejdź do konta w oprogramowaniu pilota Harmony:

- 1. Wybierz kartę **Działania**.
- 2. Wybierz pozycję **Dostosuj przyciski**.
- 3. Wybierz kartę **Przyciski programowane**.
- 4. Wybierz przycisk **Wybierz obraz** dla polecenia, do którego chcesz dołączyć ikonę. Ikona pojawi się w tym samym wierszu po prawej stronie.
- 5. Po zakończeniu wybierz przycisk **Gotowe**.

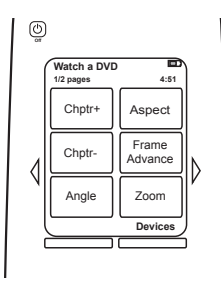

### <span id="page-34-0"></span>**Rejestrowanie poleceń w pilocie Harmony 900**

#### Kiedy trzeba zarejestrować nowe polecenia w pilocie Harmony 900?

Polecenia urządzenia mogą nie zostać rozpoznane. Taka sytuacja może wystąpić w przypadku używania rzadkiego modelu urządzenia albo nowego urządzenia. Lista urządzeń jest regularnie aktualizowana, jednak może nie zawierać najnowszych urządzeń dostępnych na rynku. Aby rozwiązać ten problem, w pilocie Harmony można zarejestrować odpowiednie polecenia, używając oryginalnego pilota urządzenia.

#### Rejestrowanie poleceń w pilocie Harmony 900 przy użyciu starego pilota

Korzystając z funkcji rejestrowania poleceń w pilocie Harmony 900 oraz oprogramowania pilota Harmony, można zarejestrować odpowiednie polecenia przy użyciu oryginalnego pilota. Tej funkcji należy używać tylko wtedy, gdy lista urządzeń udostępniana przez firmę Logitech nie zawiera danego urządzenia lub w przypadku braku potrzebnego przycisku.

Aby użyć funkcji rejestrowania poleceń pilota Harmony 900, wykonaj następujące czynności w oprogramowaniu pilota Harmony:

- 1. Wybierz kartę **Urządzenia**.
- 2. Wybierz pozycję **Zarejestruj polecenia** obok urządzenia, którym chcesz sterować.
- 3. Na liście znajdź polecenie, które chcesz zarejestrować. Jeśli nie będzie ono widoczne, należy utworzyć nowe polecenie. Więcej szczegółów można znaleźć w sekcji [Określanie nazwy](#page-35-0)  [nowego polecenia zarejestrowanego w](#page-35-0) pilocie.

5–10 cm

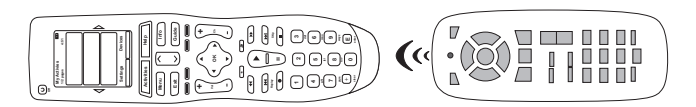

#### <span id="page-35-0"></span>Określanie nazwy nowego polecenia zarejestrowanego w pilocie

Po zarejestrowaniu nowego polecenia w pilocie Harmony należy określić nazwę polecenia. Dzięki temu można będzie używać nazw poleceń podczas korzystania z różnych funkcji oprogramowania pilota Harmony.

Zaleca się używanie nazw domyślnych wyświetlanych na stronie rejestrowania poleceń. Zmniejsza to możliwość niepoprawnego przypisania funkcji do przycisku pilota Harmony 900.

#### **Konwencje nazewnictwa**

Nadając nazwy poleceniom, dla których nie ma nazw domyślnych, należy stosować poniższe konwencje nazewnictwa. Ułatwi to przypisywanie funkcji do przycisków.

- W nazwie nie należy używać spacji ani znaków specjalnych, takich jak "/", "&" lub "\*".
- Pierwsza litera każdego wyrazu powinna być wielka (np. **NastDysk, TrybCyfrowy**).
- Początek nazwy polecenia powinien odzwierciedlać jego najważniejszą funkcję (np. **GłośniejTylny, CiszejPrzedni**). Ułatwi to grupowanie pokrewnych poleceń na listach.
- Nazwy poleceń wyboru wejścia (np. w odbiorniku stereofonicznym) należy poprzedzić prefiksem "Input".
- Nazwa nie powinna określać nazwy faktycznie przyłączonego sprzętu, lecz nazwę znajdującą się na przednim panelu urządzenia lub na jego pilocie (np. **InputZewn, InputWideo1, InputKaseta, InputDVD**).

### <span id="page-36-0"></span>**Wprowadzanie dodatkowych zmian**

Poniżej przedstawiono kolejne sposoby dostosowywania pilota Harmony 900. Te zmiany wystarczy wprowadzić bezpośrednio w pilocie Harmony 900.

#### Wyłączanie dźwięków przycisków

Po naciśnięciu przycisku na ekranie pilot Harmony 900 emituje sygnał dźwiękowy. Tę opcję można wyłączyć.

Aby włączyć lub wyłączyć dźwięk, wykonaj następujące czynności na ekranie pilota Harmony 900:

- 1. Naciśnij kolejno pozycje **Opcje > Dźwięk**.
- 2. W zależności od preferencji wybierz opcję **Włącz dźwięk** lub **Wyłącz dźwięk**.
- 3. Po zakończeniu naciśnij przycisk **Gotowe**.

#### Ustawianie czasu podświetlania

Pilot Harmony 900 wykrywa podniesienie i włącza podświetlenie wyświetlacza oraz przycisków.

Aby ustawić czas, przez jaki podświetlenie pozostaje włączone, albo zmienić jego jasność, wykonaj następujące czynności na ekranie pilota Harmony 900:

- 1. Naciśnij kolejno pozycje **Opcje > Podświetlenie**.
- 2. Za pomocą strzałek określ preferowany czas trwania podświetlenia oraz jego jasność.
- 3. Po zakończeniu naciśnij przycisk **Gotowe**.

#### Zmienianie tematu

Temat pilota Harmony 900 można zmienić na dowolny temat udostępniony w pilocie. Po wybraniu nowego tematu zmienia się wygląd ekranu pilota Harmony 900.

Aby zmienić temat, wykonaj następujące czynności na ekranie pilota Harmony 900:

- 1. Naciśnij kolejno pozycje **Opcje > Temat**.
- 2. Wybierz odpowiedni temat.
- 3. Po zakończeniu naciśnij przycisk **Gotowe**.

#### Zmienianie rozmiaru tekstu na przyciskach

Rozmiar tekstu wyświetlanego na przyciskach na ekranie pilota Harmony 900 można zmienić.

Aby zmienić rozmiar tekstu, wykonaj następujące czynności na ekranie pilota Harmony 900:

- 1. Naciśnij kolejno pozycje **Opcje > Rozmiar tekstu przycisków.**
- 2. Wybierz odpowiedni rozmiar.
- 3. Po zakończeniu naciśnij przycisk **Gotowe**.

### <span id="page-37-0"></span>**Zmienianie konfiguracji**

Zmiana bieżącej konfiguracji może być konieczna w wielu przypadkach. Na przykład po dodaniu nowego odtwarzacza DVD, a nawet po zmianie rozmieszczenia urządzeń w szafce. Poniżej przedstawiono proste rozwiązania, które ułatwią wprowadzanie tych zmian.

### **Dodawanie do pilota**

#### Dodawanie nowego urządzenia

Nowe urządzenie można dodać w dowolnym momencie. w tym celu wystarczy zalogować się na konto użytkownika oprogramowania pilota Harmony.

Aby dodać nowe urządzenie:

- 1. Wybierz kartę **Urządzenia**.
- 2. Kliknij opcję **Dodaj urządzenie.**
- 3. Wykonaj wyświetlane instrukcje, aby dodać nowe urządzenie do pilota.

#### Dodawanie nowego działania

Nowe działanie można dodać w dowolnym momencie. w tym celu wystarczy zalogować się na konto użytkownika oprogramowania pilota Harmony.

Aby dodać urządzenie:

- 1. Wybierz kartę **Działania**.
- 2. Kliknij opcję **Dodaj działanie**.
- 3. Wykonaj wyświetlane instrukcje, aby dodać nowe działanie do pilota.

### <span id="page-38-0"></span>**Dodawanie do systemu przekazywania sygnałów radiowych**

#### Dodawanie nowych urządzeń do systemu przekazywania sygnałów radiowych

Po dodaniu urządzenia do konta w oprogramowaniu pilota Harmony i przeprowadzeniu aktualizacji można dodać je do systemu przekazywania sygnałów radiowych. Tę czynność można wykonać bezpośrednio w pilocie.

Wykonaj następujące czynności na ekranie pilota Harmony 900:

- 1. Naciśnij przycisk **Opcje** w lewym dolnym rogu ekranu **Moje działania** na pilocie.
- 2. Naciśnij opcję **Ustawienia systemu przekazywania sygnałów radiowych**.
- 3. Naciśnij przycisk **Przypisanie urządzenia**.
- 4. Wykonaj instrukcje wyświetlane na ekranie pilota, aby przypisać nowe urządzenie do systemu przekazywania sygnałów radiowych.

Dodawanie nadajników Blaster do systemu przekazywania sygnałów radiowych i usuwanie ich

System przekazywania sygnałów radiowych składa się z jednego nadajnika Blaster i dwóch nadajników Mini Blaster. Jednak w celu uzyskania dodatkowych opcji sterowania można dodać do systemu kolejny nadajnik Blaster.

Aby dodać nadajnik Blaster, wykonaj następujące czynności na ekranie pilota:

- 1. Naciśnij przycisk **Opcje** w lewym dolnym rogu ekranu **Moje działania** na pilocie.
- 2. Naciśnij opcję **Ustawienia systemu przekazywania sygnałów radiowych**.
- 3. Naciśnij opcję **Ustawienia zaawansowane**.
- 4. Naciśnij opcję **Dodaj nadajnik Blaster**.
- 5. Postępuj zgodnie z instrukcjami wyświetlanymi na ekranie pilota, aby dodać nadajniki Blaster, przypisać urządzenia i przetestować konfigurację.

Istniejący nadajnik Blaster można także usunąć i zastąpić go innym nadajnikiem Blaster. Zanim będzie można usunąć stary nadajnik Blaster, należy dodać do systemu nowy nadajnik.

Aby usunąć nadajnik Blaster, wykonaj następujące czynności na ekranie pilota:

- 1. Naciśnij przycisk **Opcje** w lewym dolnym rogu ekranu **Moje działania** na pilocie.
- 2. Naciśnij opcję **Ustawienia systemu przekazywania sygnałów radiowych**.
- 3. Naciśnij opcję **Ustawienia zaawansowane**.
- 4. Naciśnij opcję **Usuń nadajnik Blaster** (uwaga: ta opcja będzie widoczna tylko wtedy, gdy do systemu przekazywania sygnałów radiowych jest już przypisany co najmniej jeden nadajnik Blaster).

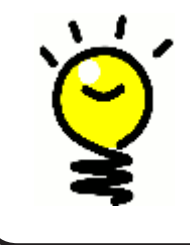

#### **Nie ma dwóch takich samych systemów**

Niektóre urządzenia mają problemy z odbieraniem sygnałów w podczerwieni. w pewnych sytuacjach mogą być potrzebne inne kable nadajników Mini Blaster. Odwiedź witrynę www.logitech.com/harmony/ i wyszukaj kable Harmony 900 Precision IR (sprzedawane osobno).

### <span id="page-39-0"></span>**Przenoszenie elementów systemu przekazywania sygnałów radiowych**

#### Rozmieszczanie nadajnika Blaster i nadajników Mini Blaster

Ustawienie urządzeń w systemie urządzeń multimedialnych można zmienić. Aby zagwarantować, że system przekazywania sygnałów radiowych nadal będzie działać w oczekiwany sposób, po rozmieszczeniu elementów systemu warto sprawdzić następujące kwestie:

Sprawdź, czy nadajniki Blaster i Mini Blaster zostały odpowiednio rozmieszczone. NA KAŻDEJ PÓŁCE może się znajdować maksymalnie JEDEN nadajnik Blaster LUB Mini Blaster. Każdy nadajnik musi być umieszczony nieco przed urządzeniem. Jeden nadajnik Blaster lub Mini Blaster może sterować urządzeniami ustawionymi obok siebie lub jedno na drugim.

Nadajniki Blaster wysyłają sygnał do czujników podczerwieni znajdujących się w urządzeniach. Te czujniki są zwykle umieszczone w panelu przednim.

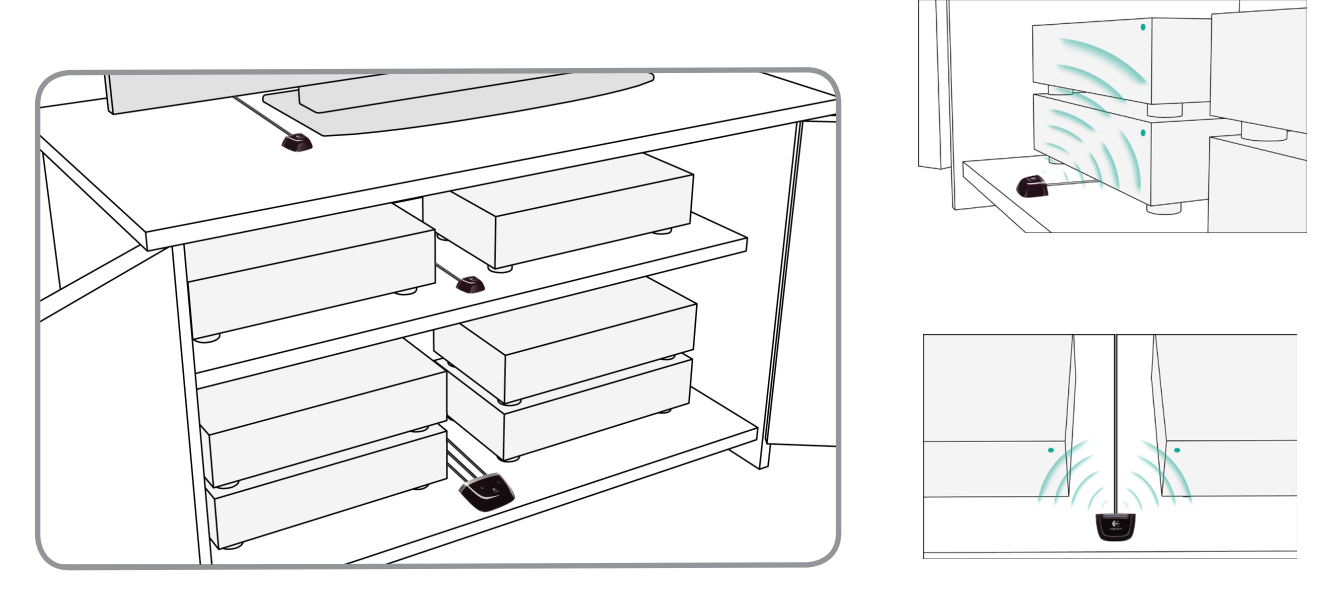

#### Rozmieszczanie urządzeń

Niektóre urządzenia w systemie urządzeń multimedialnych mogą wymagać przeniesienia.

Najpierw należy sprawdzić, czy nadajniki Blaster są prawidłowo rozmieszczone i pozwalają urządzeniom odbierać od nich sygnały. Aby uzyskać więcej informacji, przejdź do sekcji Rozmieszczanie nadajnika Blaster i nadajników Mini Blaster.

Jeśli dowolne urządzenie zostało przypisane do konkretnego portu nadajnika Blaster, aby to urządzenie działało prawidłowo, należy sprawdzić, czy znajduje się przed nim właściwy nadajnik Blaster. Więcej informacji na temat przypisywania portów zawiera sekcja Przypisywanie urządzenia do określonego portu [nadajnika Blaster.](#page-46-0)

### <span id="page-40-0"></span>**Znajdowanie odpowiedzi — rozwiązywanie problemów**

W tej sekcji przedstawiono niektóre z najczęstszych problemów występujących u użytkowników podczas konfiguracji systemu, co pozwoli łatwiej znajdować odpowiedzi na pytania dotyczące konfigurowania i używania pilota Harmony 900.

Ponadto w witrynie www.logitech.com/harmony można znaleźć wiele często zadawanych pytań, przejrzeć regularnie aktualizowane fora i uzyskać informacje dotyczące pomocy technicznej.

Niektóre z poniższych zagadnień mogą okazać się pomocne i ułatwić rozwiązanie napotkanego problemu.

### **Pierwsze kroki — uzyskiwanie pomocy dotyczącej procesu konfiguracji**

Rozwiązywanie problemów ze sporządzaniem listy numerów modeli urządzeń

#### **Podczas próby dodania do konta nowego telewizora pojawia się komunikat informujący, że nie wprowadzono poprawnego numeru modelu.**

W przypadku większości urządzeń numer modelu znajduje się na przedniej części obudowy. Jeśli tak nie jest, numer modelu można znaleźć na etykiecie z tyłu lub na spodzie urządzenia. Numeru modelu nie należy mylić z numerem seryjnym urządzenia bądź numerem modelu pilota do sterowania tym urządzeniem, ponieważ tym samym pilotem można nieraz sterować wieloma urządzeniami producenta.

Na każdym z urządzeń znajduje się nazwa producenta oraz numer modelu. Każde urządzenie jest inne. Poniższy rysunek przedstawia różne miejsca, w których można znaleźć te informacje.

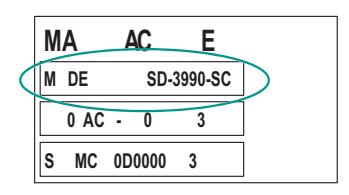

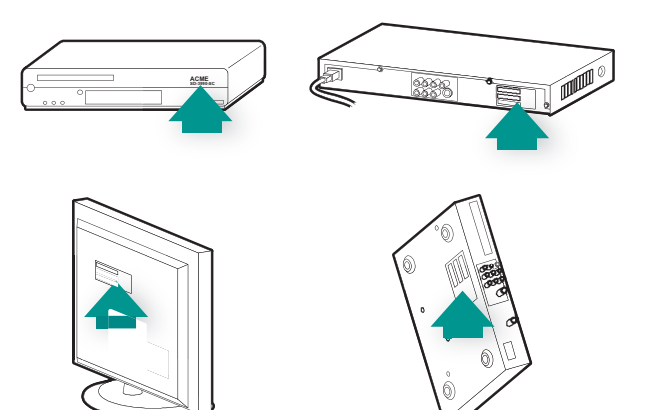

Należy również pamiętać, aby:

- dokładnie przepisać numer;
- przepisać numery z urządzenia, a nie z dołączonego do niego pilota;
- nie przepisywać numeru seryjnego.

### <span id="page-41-0"></span>**Zawsze korzystam z funkcji pomocy korzystanie z pomocy pilota**

Telewizor nie włącza się po uruchomieniu działania, ale problem rozwiązuje funkcja pomocy

Spróbuj zwiększyć wartość [Opóźnienie ignorowania sygnału](#page-48-0) dla telewizora. Czasami polecenia do kolejnych urządzeń są wysyłane zbyt szybko i trzeba je bardziej odseparować w czasie.

Inna możliwość to skorzystanie z funkcji rozwiązywania problemów na koncie oprogramowania pilota Harmony.

#### Telewizor nie wyłącza się bez korzystania z funkcji pomocy

Spróbuj zwiększyć wartość [Opóźnienie ignorowania sygnału](#page-48-0) dla telewizora. Czasami polecenia do kolejnych urządzeń są wysyłane zbyt szybko i trzeba je bardziej odseparować w czasie.

Inna możliwość to skorzystanie z funkcji rozwiązywania problemów na koncie oprogramowania pilota Harmony.

#### Telewizor nie włącza się przy korzystaniu z pomocy

Spróbuj zmienić ustawienia zasilania na koncie oprogramowania pilota Harmony.

Ponadto można spróbować zarejestrować polecenie ze starego pilota w pilocie Harmony. Informacje na ten temat można znaleźć w sekcji [Rejestrowanie poleceń w](#page-34-0) pilocie Harmony 900.

#### Gdy wszystkie urządzenia są wyłączone, telewizor po włączeniu nie jest przełączany na odpowiednie wejście bez korzystania z pomocy

Spróbuj zwiększyć wartość ustawień szybkości dla telewizora.

Jeśli opóźnienie między poleceniami pilota jest zbyt długie, szczególnie w przypadku przełączania kanałów w telewizorze, można zmienić jego czas, a tym samym przyspieszyć reakcje urządzenia.

Podczas sterowania urządzeniami za pomocą pilota Harmony 900 jest używanych kilka różnych wartości opóźnienia. Aby uzyskać więcej informacji o poszczególnych opóźnieniach, zobacz sekcję [Typy opóźnień](#page-47-0)  [— ustawienia szybkości.](#page-47-0)

<span id="page-42-0"></span>Podczas przełączania między działaniami telewizor nie jest przełączany na odpowiednie wejście bez korzystania z pomocy

Za pomocą oprogramowania pilota Harmony sprawdź działanie i upewnij się, że jest ustawione na odpowiednie wejście telewizora, aby był wyświetlany obraz. Następnie sprawdź, czy wejścia są odpowiednio uporządkowane, tak aby pilot Harmony 900 "wiedział", w jakiej kolejności je wybierać. Jeśli nadal występują problemy, spróbuj zwiększyć wartość [Opóźnienie ignorowania sygnału](#page-47-0) dla telewizora.

### <span id="page-43-0"></span>**Urządzenia nie działają w żądany sposób**

Chcę dodać ulepszoną wersję mojego urządzenia do bazy danych firmy Logitech

Polecenia urządzenia mogą nie zostać rozpoznane. Taka sytuacja może wystąpić w przypadku używania rzadkiego modelu urządzenia albo nowego urządzenia. Lista urządzeń jest regularnie aktualizowana, jednak może nie zawierać najnowszych urządzeń dostępnych na rynku. Ulepszoną wersję pilota do danego urządzenia można dodać do naszej bazy danych, korzystając z konta oprogramowania pilota Harmony:

- 1. Przejdź na kartę **Urządzenia**.
- 2. Wybierz opcję **Rozwiąż problemy** dla urządzenia, dla którego chcesz dodać informacje.
- 3. Jeśli urządzenie można ulepszyć, będzie dostępna opcja dodania ulepszonego urządzenia do naszej bazy danych.

Urządzenie reaguje zbyt wolno na naciśnięcia przycisków

Spróbuj zmienić wartość [Opóźnienie czasu reakcji](#page-47-0) dla urządzenia.

Inna możliwość to skorzystanie z funkcji rozwiązywania problemów na koncie oprogramowania pilota Harmony.

#### Kiedy naciskam przycisk regulacji głośności, dźwięk staje się zbyt głośny

Spróbuj zmienić wartość Powtórzenia dla urządzenia. Inna możliwość to skorzystanie z funkcji rozwiązywania problemów na koncie oprogramowania pilota Harmony.

Aby wysłać polecenie, niektóre przyciski muszę naciskać kilkakrotnie

Spróbuj zmienić wartość Powtórzenia dla urządzenia.

#### **Powtórzenia (moc sygnału)**

Wartość Powtórzenia określa, ile razy pilot powtarza polecenie, aby urządzenie mogło poprawnie zareagować. Urządzenia mogą wymagać większej lub mniejszej liczby powtórzeń polecenia w celu uzyskania prawidłowego działania.

**Przykład:** Zawsze po naciśnięciu przycisku przełączania kanałów odbiornik cyfrowy pomija jeden kanał. Aby określić powtórzenia w urządzeniu, przejdź do swojego konta w oprogramowaniu pilota Harmony:

- 1. Kliknij kartę **Urządzenia**.
- 2. Wybierz urządzenie, dla którego chcesz wprowadzić zmiany, a następnie kliknij przycisk **Ustawienia**.
- 3. Wybierz opcję **Rozwiąż problemy**.
- 4. Wybierz opcję **Telewizor zbyt wiele razy reaguje na niektóre polecenia lub reaguje na nie sporadycznie.**
- 5. Wykonaj wyświetlone instrukcje.

Inna możliwość to skorzystanie z funkcji rozwiązywania problemów na koncie oprogramowania pilota Harmony.

### <span id="page-44-0"></span>**Przyciski nie działają w żądany sposób**

#### W działaniu Oglądanie telewizji na pilocie Harmony 900 nie ma polecenia "Na żądanie"

To polecenie można przypisać do dowolnego nieużywanego przycisku na pilocie Harmony 900 lub na ekranie tego pilota. Polecenie prawdopodobnie znajduje się w naszej bazie danych, ale nie zostało przypisane do tego działania. Jeśli brakuje tego polecenia, pilot Harmony 900 może się go nauczyć od oryginalnego pilota. Aby uzyskać więcej informacji, zobacz sekcję [Rejestrowanie poleceń w](#page-34-0) pilocie [Harmony](#page-34-0) 900.

#### Naciśnięcie przycisków w działaniu powoduje dwukrotne wysłanie polecenia z pilota

Spróbuj zmniejszyć liczbę powtórzeń dla urządzenia odbierającego polecenie. w tym celu użyj opcji rozwiązywania problemów w oprogramowaniu pilota Harmony.

#### Brak niektórych poleceń na ekranie pilota Harmony 900

Wszystkie polecenia pilota można znaleźć w informacjach o urządzeniu w oprogramowaniu pilota Harmony.

- 1. Na koncie oprogramowania pilota Harmony:
- 2. Wybierz kartę **Urządzenie**.
- 3. Wybierz opcję **Ustawienia** dla urządzenia, dla którego chcesz znaleźć polecenia.
- 4. Wybierz pozycję **Dostosuj przyciski**.

Zostanie wyświetlona lista wszystkich poleceń dla urządzenia, które są przypisane do przycisków pilota i przycisków programowanych. Sposób wyświetlania przycisków programowanych na ekranie można zmienić, przenosząc polecenia w górę lub w dół na liście przy użyciu strzałek.

Jeśli szukane polecenie nie jest wyświetlane ani na liście przycisków pilota, ani na liście przycisków programowanych,

pilot Harmony 900 może je zarejestrować z oryginalnego pilota. Aby uzyskać więcej informacji, zobacz sekcję [Rejestrowanie poleceń w](#page-34-0) pilocie Harmony 900.

### <span id="page-45-0"></span>**System przekazywania sygnałów radiowych nie działa w żądany sposób**

#### Po przeniesieniu nadajnika Blaster i/lub nadajników Mini Blaster pilot przestał działać

Jeśli przeniesiono elementy systemu przekazywania sygnałów radiowych i występują w związku z tym problemy, patrz sekcja [Przenoszenie elementów systemu przekazywania sygnałów radiowych.](#page-39-0)

#### Urządzenia zostały przeniesione i przestały działać

Jeśli przeniesiono elementy systemu przekazywania sygnałów radiowych i występują w związku z tym problemy, patrz sekcja [Przenoszenie elementów systemu przekazywania sygnałów radiowych.](#page-39-0)

Jeśli przypisano określone urządzenia do konkretnych portów nadajnika Blaster, może być konieczne ponowne sprawdzenie tych ustawień. Więcej informacji można znaleźć w sekcji [Przypisywanie urządzenia](#page-46-0)  [do określonego portu nadajnika Blaster.](#page-46-0)

#### Nowo zakupiony odtwarzacz DVD został dodany do pilota, ale aby działał, nadal muszę kierować pilota bezpośrednio na urządzenie

Po dodaniu nowego urządzenia do pilota konieczne jest również przypisanie urządzenia w taki sposób, aby było sterowane przez system przekazywania sygnałów radiowych lub przez pilota. Jeśli nie chcesz kierować pilota na urządzenie, aby zaczęło ono działać, konieczne będzie przypisanie urządzenia do systemu przekazywania sygnałów radiowych. Informacje na ten temat można znaleźć w sekcji [Dodawanie nowych urządzeń do systemu przekazywania sygnałów radiowych](#page-37-0).

<span id="page-46-0"></span>Mam dwa urządzenia, które są dokładnie takie same. Po naciśnięciu polecenia dla jednego urządzenia, jest ono wysyłane również do drugiego.

Urządzenie można przypisać do określonego portu nadajnika Blaster. Umożliwia to niezależne sterowanie kilkoma identycznymi urządzeniami za pomocą jednego nadajnika Blaster. Dwa odtwarzacze DVD można na przykład przypisać do dwóch różnych portów. Więcej informacji zawiera sekcja Przypisywanie urządzenia do określonego portu nadajnika Blaster.

Mam dwa urządzenia od tego samego producenta. Po naciśnięciu polecenia dla jednego urządzenia, jest ono wysyłane również do drugiego.

Wielu producentów używa tego samego języka poleceń w podczerwieni we wszystkich swoich urządzeniach. Oznacza to, że polecenie włączenia wysyłane do odtwarzacza DVD firmy ACME jest tym samym poleceniem, które trafia do telewizora firmy ACME. Więcej informacji zawiera sekcja Przypisywanie urządzenia do określonego portu nadajnika Blaster.

#### Przypisywanie urządzenia do określonego portu nadajnika Blaster

Aby przypisać urządzenie do określonego portu nadajnika Blaster, wykonaj następujące czynności na stronie głównej oprogramowania pilota Harmony:

- 1. Kliknij kartę **Ustawienia pilota**.
- 2. Kliknij pozycję **Zarządzaj pilotami**.
- 3. Na stronie zarządzania pilotami kliknij pozycję **Urządzenia sterujące**.
- 4. U dołu strony wybierz pozycję **Przypisz port IR w pilocie Nadajnik Blaster**.
- 5. Kliknij przycisk **Dalej**.
- 6. Na stronie przypisywania portów IR do nadajnika Blaster w obszarze **Port** wybierz porty, które chcesz przypisać do poszczególnych urządzeń.
- 7. Kliknij przycisk **Dalej**.
- 8. Kliknij przycisk **Gotowe**.
- 9. Na stronie ustawień pilota kliknij przycisk **Aktualizuj pilota**.

#### <span id="page-47-0"></span>Typy opóźnień — ustawienia szybkości

Jeśli urządzenie nie reaguje na polecenie wysłane z pilota Harmony 900, może być konieczne dostosowanie ustawień opóźnienia. Czas reakcji na polecenie z pilota zależy domyślnie od rodzaju urządzenia. Pilot Harmony 900 oferuje kilka typów opóźnień (ustawień szybkości) przy sterowaniu urządzeniami, dzięki czemu można go dostosować do różnych urządzeń.

Każde z tych opóźnień można ustawić na koncie oprogramowania pilota Harmony.

Aby dostosować opóźnienie między poleceniami pilota, przejdź do konta w oprogramowaniu pilota Harmony:

- 1. Kliknij kartę **Urządzenia**.
- 2. Wybierz urządzenie, dla którego chcesz wprowadzić zmiany, a następnie kliknij przycisk **Ustawienia**.
- 3. Wybierz opcję **Dostosuj opóźnienia (ustawienia prędkości)**.
- 4. Kliknij przycisk **Dalej**.
- 5. Wykonaj wyświetlone instrukcje.

#### **Opóźnienie czasu reakcji**

Opóźnienie czasu reakcji to czas przydzielony na wysyłanie poleceń między kolejnymi naciśnięciami przycisków.

**Przykład:** Gdy naciskam przycisk zwiększania głośności kilkakrotnie, zwiększenie głośności w odbiorniku AV wymaga długiego czasu. Urządzenia powinny szybciej reagować na naciskanie tego przycisku.

#### **Opóźnienie włączenia**

Opóźnienie włączenia określa czas potrzebny na "rozruch" urządzenia przed otrzymaniem kolejnego polecenia. Na przykład urządzenie może po włączeniu wymagać pewnego opóźnienia, zanim będzie mogło wykonać kolejne polecenie z pilota.

**Przykład:** Po każdym włączeniu systemu za pomocą działania telewizor włącza się, ale nie następuje przełączenie na odpowiednie wejście. Przełączanie na odpowiednie wejście działa jednak poprawnie w przypadku przełączania między działaniami, jeśli telewizor został włączony wcześniej. Problem można zawsze rozwiązać przy użyciu przycisku **Help** (Pomoc), ale przycisk **Help** nie powinien być przecież używany za każdym razem.

#### <span id="page-48-0"></span>**Opóźnienie ignorowania sygnału**

Opóźnienie ignorowania sygnału to czas między poleceniami przeznaczonymi dla różnych urządzeń podczas uruchamiania działania. Opóźnienie ignorowania sygnału oznacza też czas między kolejnymi sekwencjami poleceń wysyłanymi do następnych urządzeń w ramach działania.

**Przykład:** Odtwarzacz DVD nie zawsze włącza się po uruchomieniu działania. Można go włączyć przy użyciu przycisku **Help** (Pomoc), ale przycisk **Help** nie powinien być przecież używany za każdym razem.

#### **Opóźnienie zmiany wejścia**

Opóźnienie zmiany wejścia to czas trwania zmiany wejścia przy użyciu pilota. Wiele urządzeń wymaga pewnego opóźnienia potrzebnego na przełączenie na kolejne wejście na liście wejść.

**Przykład:** Telewizor nie zawsze jest przełączany na odpowiednie wejście podczas przełączania między działaniami, mimo iż lista wejść jest prawidłowa.

### <span id="page-49-0"></span>**Rozwiązywanie problemów z wejściami**

Jedną z najważniejszych czynności podczas tworzenia działań dla pilota Harmony 900 jest określenie wejść, które są używane dla poszczególnych urządzeń w systemie. w tej sekcji zawarto wskazówki pomocne w ustalaniu wejść używanych w systemie urządzeń multimedialnych.

Wejścia służą do łączenia urządzeń wchodzących w skład systemu urządzeń multimedialnych. Na przykład odtwarzacz DVD lub dekoder telewizji kablowej są połączone z wejściem telewizora. Niniejsza sekcja ułatwia określenie wejść do podłączenia sygnału audio, jeśli użytkownik steruje dźwiękiem za pomocą odbiornika AV lub korzysta z systemu kina domowego.

Gdy będzie już wiadomo, jak są połączone urządzenia, będzie można utworzyć działania za pomocą oprogramowania pilota Harmony.

Określanie sposobu sterowania wejściami

Pierwszym krokiem w procesie ustalania typu używanych wejść jest określenie, w jaki sposób wejścia są zmieniane za pomocą oryginalnego pilota urządzenia. Na ogół używana jest jedna z czterech opcji opisanych w tej sekcji. Aby określić, z której opcji korzysta posiadany telewizor lub odbiornik AV, należy sprawdzić sposób działania oryginalnego pilota.

#### **Opcja 1. Jeden przycisk do przełączania wejść**

W tym przypadku pilot ma tylko jeden przycisk do wyboru wejścia.

Po naciśnięciu tego przycisku urządzenie przełącza się na następne wejście, a na ekranie telewizora pojawia się odpowiednia nazwa wejścia.

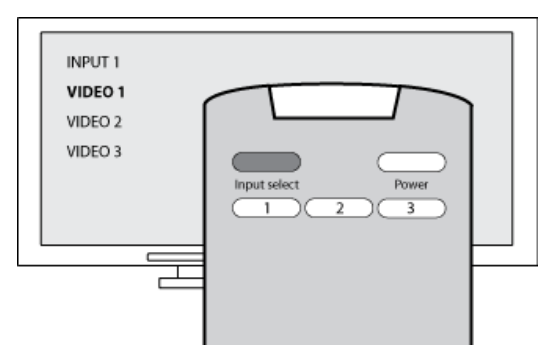

Po każdym naciśnięciu przycisku przełączania wejść urządzenie cyklicznie przełącza się między kolejnymi wejściami.

#### **Opcja 2. Kilka przycisków do przełączania wejść**

W tym przypadku oryginalny pilot urządzenia ma kilka przycisków wyboru wejścia – po jednym dla każdego wejścia. Przyciski mogą być na przykład oznaczone jako TV, DVD, VIDEO 1 lub S-VIDEO.

Po naciśnięciu jednego z przycisków wyboru wejścia urządzenie przełącza się na wybrane wejście, a na ekranie telewizora pojawia się odpowiednia nazwa wejścia.

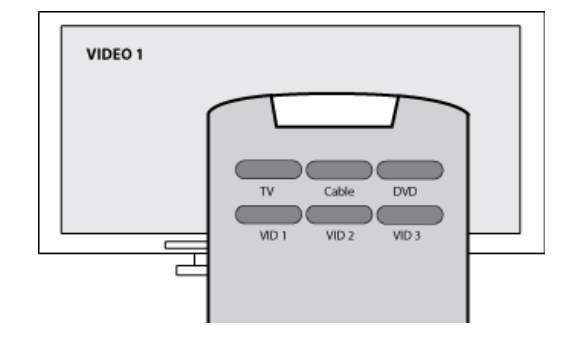

#### <span id="page-50-0"></span>**Opcja 3. Wybieranie wejścia z menu ekranowego**

W tym przypadku urządzenie udostępnia menu ekranowe, za pomocą którego można wybrać odpowiednie wejście.

Po naciśnięciu przycisku wyboru wejścia na ekranie telewizora pojawia się menu. Następnie można użyć innego przycisku na pilocie, aby wybrać żądane wejście, i zatwierdzić wybór odpowiednim przyciskiem.

Na przykład można wyświetlić menu ekranowe za pomocą przycisku wyboru wejścia, a następnie wybrać wejście przy użyciu klawiszy strzałek i zatwierdzić wybór przyciskiem **OK**.

#### **Opcja 4. Wybieranie wejścia z listy**

W tym przypadku urządzenie udostępnia listę wejść, z której można wybrać odpowiednie wejście, używając przycisków pilota.

Po naciśnięciu przycisku wyboru wejścia należy nacisnąć inny przycisk pilota, aby zatwierdzić wybór żądanego wejścia.

W tym przypadku nie jest konieczne wybieranie pozycji z menu (opcja 3) ani przełączanie między kolejnymi wejściami urządzenia, aż do włączenia odpowiedniego wejścia (opcja 1).

#### Krok 1. Włączanie wszystkich urządzeń

W celu ustalenia, które urządzenia korzystają z poszczególnych wejść, należy najpierw włączyć wszystkie urządzenia w systemie urządzeń multimedialnych.

Zalecane jest również włączenie odtwarzania w odtwarzaczu DVD, odtwarzaczu CD, magnetowidzie itp.

Po włączeniu urządzeń można łatwiej ustalić, w jaki sposób są połączone.

Warto także przygotować przybory do pisania, aby zanotować informacje o sposobie połączenia urządzeń.

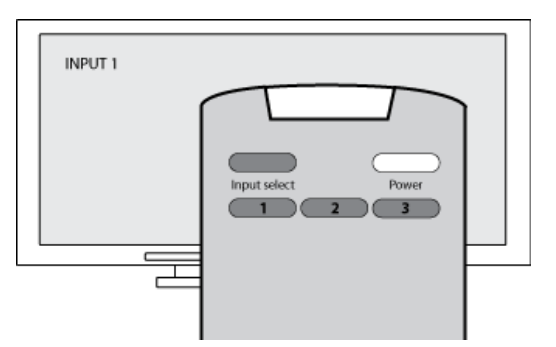

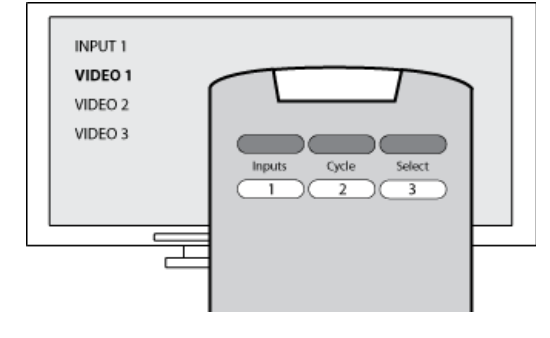

#### <span id="page-51-0"></span>Krok 2. Sprawdzanie obrazu wyświetlanego przez telewizor

W tym kroku należy kolejno przełączać wejścia za pomocą oryginalnego pilota telewizora.

- 1. Używając oryginalnego pilota telewizora, wybierz kolejno poszczególne wejścia.
- 2. W przypadku każdego wejścia zanotuj, które urządzenie jest do niego podłączone (jeśli uda się to ustalić). Jeśli na przykład po przełączeniu na wejście VIDEO 1 na ekranie telewizora jest odtwarzany film DVD, zanotuj, że do wejścia VIDEO 1 jest podłączony odtwarzacz DVD.
- 3. Powtórz krok 2 dla każdego wejścia.

#### Krok 3. Sprawdzanie dźwięku

Ten krok należy wykonać tylko wtedy, gdy używane jest oddzielne urządzenie do zarządzania dźwiękiem w systemie urządzeń multimedialnych (nazywane odbiornikiem AV). Przykładem może być system kina domowego lub wieża hi-fi odtwarzająca dźwięk z podłączonego do niej telewizora.

Do przełączania wejść należy użyć oryginalnego pilota odbiornika AV.

- 1. Używając oryginalnego pilota odbiornika AV, wybierz kolejno poszczególne wejścia.
- 2. W przypadku każdego wejścia zanotuj, które urządzenie jest do niego podłączone (jeśli uda się to ustalić). Jeśli na przykład po przełączeniu na wejście OPTICAL 1 będzie słychać dźwięk odtwarzany z dysku DVD, zanotuj, że do wejścia OPTICAL 1 jest podłączony odtwarzacz DVD.
- 3. Powtórz krok 2 dla każdego wejścia.

### <span id="page-52-0"></span>**Uzyskiwanie pomocy dotyczącej pilota Harmony**

### Kontakt z działem obsługi klienta

Masz problemy, których nie możesz rozwiązać? Pomogą Ci nasi kompetentni i zawsze uprzejmi pracownicy!

Na stronie głównej kliknij przycisk **Pomoc techniczna** znajdujący się w obszarze **Centrum porad** i wybierz kartę **Skontaktuj się z nami**.

#### Znajdowanie odpowiedzi na pytania

Pomoc online udostępniana przez firmę Logitech umożliwia wyszukiwanie określonych tematów oraz często zadawanych pytań (FAQ).

Na stronie głównej kliknij przycisk **Pomoc techniczna** znajdujący się w obszarze **Centrum porad**.

Uzyskiwanie pomocy dotyczącej procesu konfiguracji online

Dostępne są następujące funkcje ułatwiające przejście przez proces konfiguracji online i dostosowanie pilota Harmony:

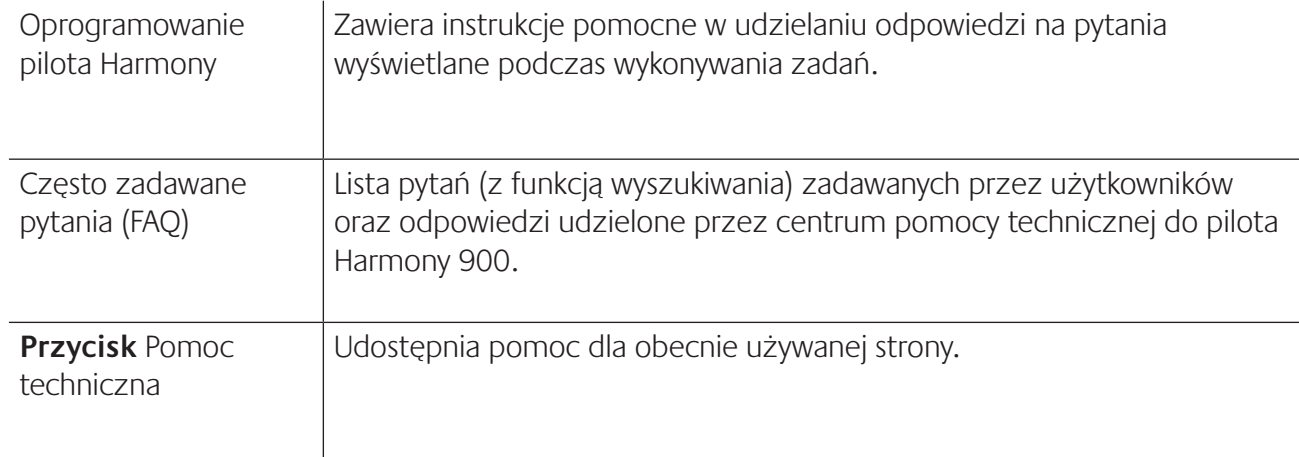

#### <span id="page-53-0"></span>Korzystanie z pomocy pilota

Jeśli co najmniej jedno urządzenie nie jest włączane/wyłączane lub gdy wejścia urządzeń nie są przełączane prawidłowo, można użyć przycisku **Help** (Pomoc) na pilocie, który umożliwia rozwiązywanie najprostszych problemów. Należy odpowiedzieć na wyświetlone pytania, aby przywrócić synchronizację pilota Harmony z urządzeniami multimedialnymi. Zobacz sekcję Korzystanie z [przycisku Help \(Pomoc\).](#page-28-0)

#### Fora użytkowników pilota Harmony

Fora umożliwiają dostęp do dyskusji prowadzonych przez użytkowników pilota Harmony. Wystarczy przejść do strony http://forums.logitech.com/.

<span id="page-54-0"></span>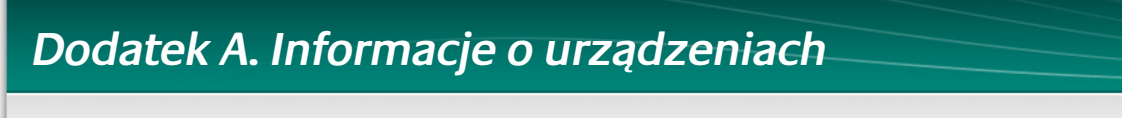

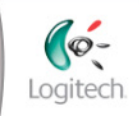

**Getting Started** 

Finish Setup

**Na etapie instalowania oprogramowania Dodawanie urządzeń trzeba wprowadzić informacje o poszczególnych urządzeniach multimedialnych. Wypełnij niniejszy arkusz, który posłuży jako przewodnik.**

**Wymień te urządzenia multimedialne, które mają być sterowane przy użyciu nowego pilota.**

![](_page_54_Picture_192.jpeg)

#### **Wskazówki dotyczące identyfikacji typu urządzenia:**

- typ określa ogólny opis kategorii urządzenia
- przykłady: telewizor, magnetowid, odtwarzacz CD, odtwarzacz DVD, odbiornik stereofoniczny, wzmacniacz, konsola do gier itp.

#### **Wskazówki dotyczące identyfikacji producenta:**

- chodzi tu o markę lub nazwę wytwórcy urządzenia
- zwykle można ją znaleźć z przodu urządzenia
- niekiedy znajduje się na etykiecie z numerem modelu
- przykłady: Sony®, Phillips®, Denon®, DirecTV®, TiVo® itp.

#### **Wskazówki dotyczące identyfikacji numeru modelu:**

- numer modelu jest również określany jako "model"
- zwykle znajduje się na etykiecie z przodu, z tyłu lub na spodzie urządzenia (zobacz Centrum porad)
- numer modelu może być inny niż nazwa modelu
- jest również podawany w instrukcji obsługi urządzenia
- NIE jest to numer modelu starego pilota
- NIE jest to numer seryjny (SN), który zwykle jest znacznie dłuższy
- przykłady: RC-QN3BK, CT-36XF36C, Explorer 3100, L32 HDTV 10A itd.

**Po zebraniu tych informacji kontynuuj proces instalacji oprogramowania, korzystając z wypełnionego arkusza.**

#### **Centrum porad Jak znaleźć numer modelu**

Zazwyczaj numer modelu urządzenia znajduje się na etykiecie umieszczonej z przodu, z tyłu lub na spodzie.

![](_page_54_Figure_28.jpeg)

![](_page_54_Picture_29.jpeg)

Jeśli nie możesz znaleźć tego numeru na samym urządzeniu, zajrzyj do jego instrukcji obsługi, w której powinien być podany producent i numer modelu danego urządzenia.

### <span id="page-55-0"></span>**Dodatek B. Słowniczek**

![](_page_55_Picture_185.jpeg)

![](_page_56_Picture_201.jpeg)

![](_page_57_Picture_62.jpeg)

### <span id="page-58-0"></span>**Dodatek C. Specyfikacja produktu**

![](_page_58_Picture_126.jpeg)